Versione Italiana C. T. O. srl Via dell'Indipendenza 40 40121 BOLOGNA

Prima Edizione marzo 1988

E' vietata la riproduzione

Questo software è protetto da un copyright e tutti i diritti sono riservati alla Electronic Arts.

La distribuzione e la vendita di questo prodotto si intendono per il solo uso da parte dell'acquirente originale e solo sul computer specificato.

Le copie, le duplicazioni, la vendita o altre forme di distribuzione di questo prodotto senza una espressa autorizzazione scritta da parte della Electronic Arts costituiscono violazioni della legge e sono quindi assolutamente vietati.

# INDICE

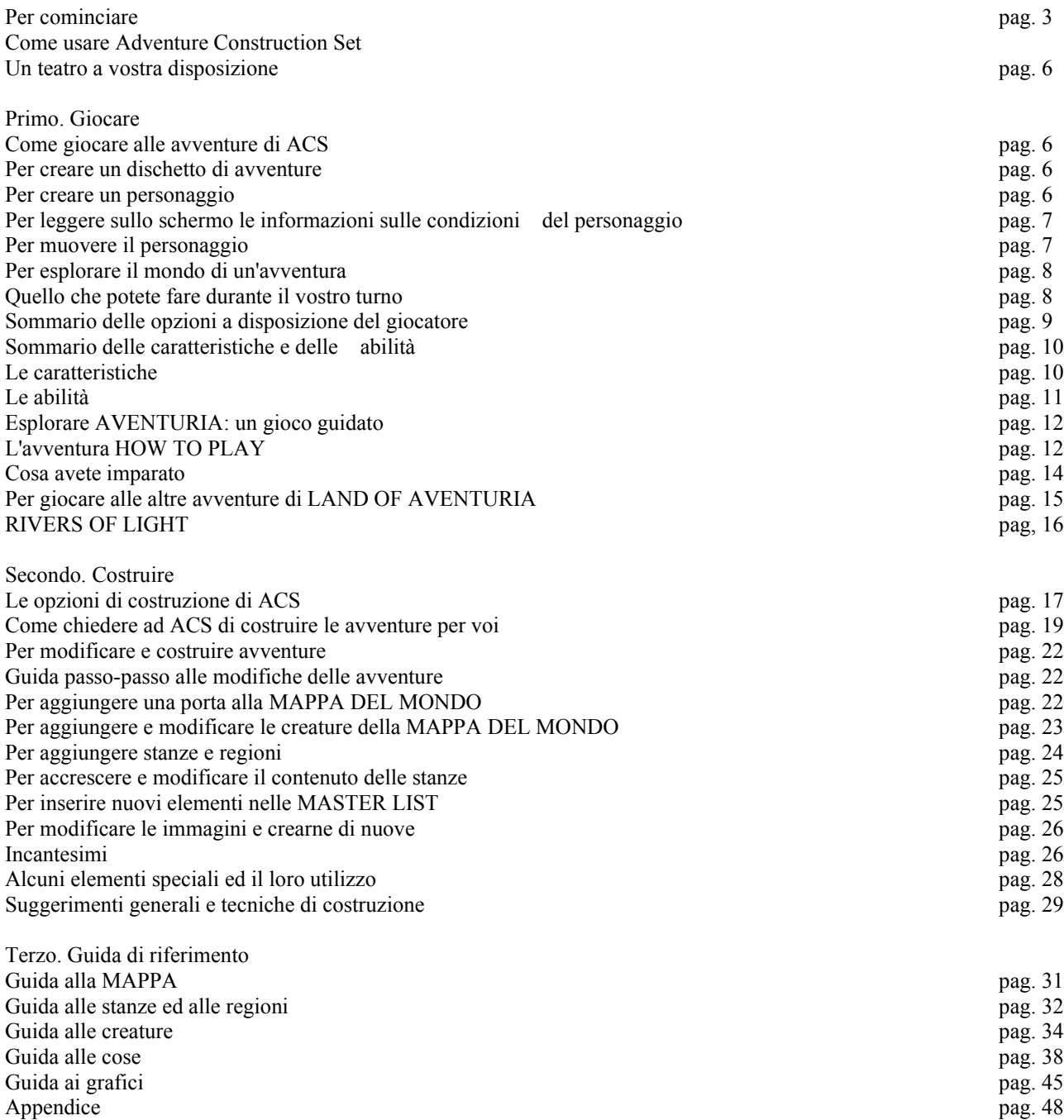

Avviate Amiga con il dischetto del Kickstart, come fate normalmente.

Vi occorre almeno un dischetto vuoto da leggere per le avventure di ACS.

Se non avete a portata di mano un dischetto inizializzato, inserite un dischetto del Workbench e createne uno (Per informazioni su come inizializzare i dischetti, consultate la Guida Dell'Utente dell'Amiga).

Dopo avere inizializzato uno o più dischetti, riavviate l'Amiga premendo Control+AmigaSinistro+AmigaDestro e quando sullo schermo compare INSERT WORKBENCH DISK, inserite il dischetto del programma ADVENTURE CONSTRUCTION SET.

Dopo alcuni secondi compare la schermata del titolo di ACS e ha inizio la dimostrazione.

Per avviare il programma, premere uno dei pulsanti del mouse, o il pulsante della leva di gioco, oppure un tasto qualsiasi dell'Amiga.

### I COMANDI DEL MENU' PRINCIPALE

I comandi del menù principale vengono azionati usando i tasti funzione posti nella parte alta della tastiera, i sei tasti e le relative funzioni sono:

F1: crea un'avventura su un dischetto vuoto ed inizializzato.

F2: fà una copia di riserva di un dischetto di avventure esistente.

F3: attiva il modo costruzione delle avventure.

F4: vi consente di giocare ad una avventura già pronta in un dischetto.

F5: consente di scegliere un mouse nella nella prima porta per il mouse o la leva di gioco, ed una leva di gioco nella seconda porta, oppure due leve di gioco in entrambe le porte.

La configurazione di base è la prima.

F6: consente di scegliere l'uso di un solo lettore di dischetti o di due.

La configurazione di base è quella con due lettori di dischetti.

### ULTERIORI SUGGERIMENTI PER IL GIOCO

1. Più avanti nel manuale è spiegato come deporre gli oggetti che il vostro personaggio.

Ricordate che potete deporre gli oggetti direttamente sopra il vostro personaggio.

Se l'oggetto non è magico e non è predisposto per scomparire quando viene deposto, esso apparirà quando vi spostate dal quadrato su cui l'avete fatto cadere.

Se è un'oggetto magico, che viene attivato quando lo si depone, voi sarete i beneficiari (o le vittime) della magia.

2. Per interrompere il gioco durante il vostro turno, premete sull'opzione WAIT con uno dei pulsanti del mouse. Per riprendere il gioco premetelo di nuovo.

3. Non espellete mai un dischetto quando la luce dell'unità, che indica che questo sta lavorando, è accesa. Potreste danneggiare il dischetto.

Togliete i dischetti dall'unità solo quando vi viene indicato di farlo o quando la luce dell'unità e spenta.

4. La versione di ACS per AMIGA contiene un'avventura in più, GALACTIC AGENT, che non viene menzionata nel manuale.

Non si può creare GALACTIC AGENT con l'opzione del menù principale MAKE AN ADVENTURE. Per copiare GALACTIC AGENT sul vostro dischetto di avventure, usate COPY AN ADVENTURE. Quest'opzione, come del resto MAKE AN ADVENTURE, richiede un dischetto già inizializzato.

5. All'inizio del modo PLAY AN ADVENTURE vi verrà chiesto di scegliere la periferica che controllerà i vostri personaggi e dovrete premere un pulsante su quella che intendete usare.

Questo significa che potete usare il mouse per modificare l'avventura e la leva di gioco per giocare, senza dover disattivare l'uno o l'altra.

Per muovere i personaggi col mouse durante il gioco, ponete il cursore a forma di X sulla destinazione del personaggio. Poi, per fare muovere il personaggio, premete su uno dei due pulsanti del mouse.

Ogni pressione su uno dei due pulsanti del mouse fa fare un movimento al personaggio (Per informazioni sulla barra del movimento, vedere più avanti).

# ULTERIORI SUGGERIMENTI PER LA COSTRUZIONE

1. Quando inserite messaggi scritti, per muovere il cursore usate i tasti del cursore.

Premete RETURN per andare alla riga successiva.

Per cancellare i personaggi alla sinistra del cursore, usate i tasti DELETE e BACKSPACE [<-].

Inoltre, il tasto funzione F1 cancella tutto il testo, permettendovi di lavorare su uno schermo pulito.

2. Il menù EDIT GRAPHICS descritto più avanti, è stato modificato per adeguarlo ai più avanzati sistemi grafici di cui dispone AMIGA.

Ci sono trentadue colori disponibili.

Per disegnare, selezionate un colore, poi tenete premuto il tasto sinistro mentre tracciate l'immagine col mouse nella finestra.

Potete cambiare la tonalità di qualsiasi colore premendovi sopra e selezionando l'opzione CHANGE COLOR.

Apparirà un pannello di controllo per la tavolozza, che vi permetterà di aumentare o diminuire la tonalità, l'intensità del colore e la sua luminosità, modificando così la resa complessiva del colore selezionato.

Per aumentare o diminuire la tonalità del colore, premete sul segno [>] o sul segno [<].

Per ingrandire e modificare un'immagine, premete col mouse nella parte superiore dello schermo.

Selezionando l'opzione EDIT MORE PICTURES, potete scorrere tutte le immagini.

Quando si usa quest'opzionem un altro gruppo di immagini sostituisce il primo.

Le immagini vengono modificate intervenendo su ogni singolo punto nella finestra con l'immagine ingrandita.

Premete su un punto per modificarne il colore in quello selezionato.

Per cancellare un punto, selezionate il colore di sfondo e premete sul punto.

Il modo EDIT GRAPHICS comprende ulteriori opzioni:

ERASE: Cancella tutte le parti delle immagini selezionate che sono del colore selezionato.

SAVE: Registra l'immagine in un'archivio di appunti che viene visualizzato nella parte bassa dello schermo.

RESTORE: sostituisce l'immagine selezionata con il contenuto dell'archivio di appunti.

SWAP: scambia il contenuto dell'archivio di appunti con l'immagine selezionata.

E' sempre una buona idea registrare (SAVE) un'immagine prima di modificarla, così da poter usare RESTORE se le modifiche non vi soddisfano.

3.Ecco alcune limitazioni da tener presente quando modificate la tavolozza a trentadue colori di ACS:

I colori dell'ultima fila vengono usati da ADVENTURE CONSTRUCTION SET come colori di sistema, cioé sono i colori usati per i messaggi e per i cursori.

Se volete potete cambiare questi colori, ma tali modifiche potrebbero rendere difficili da leggere o da vedere alcune parti sullo schermo.

Il colore in alto a sinistra, nella tavolozza, è il colore dello sfondo e viene usato in tutte le visualizzazioni di ACS. Cambiare il colore dello sfondo potrebbe rendere problematica la lettura dei messaggi, o meno chiara la visione dei cursori.

Inoltre, l'immagine di alcuni personaggi contiene delle aree attraverso cui si vede il colore di sfondo.

Quando disegnate personaggi e oggetti con queste aree vuote, assicuratevi di usare il colore attuale dello sfondo. Ad esempio, se disegnate le aree vuote di un personaggio con un colore simile, ma non perfettamente uguale, a quello

dello sfondo, le aree vuote del vostro personaggio non appariranno più tali se modificate la tonalità del colore di sfondo. 4. In ACS non potete usare immagini create con Deluxe Paint.

5. Se non avete mai creato un'avventura, durante i primi tentativi vi risulterà più facile crearla utilizzando l'opzione del set di costruzione Fantasy LET ACS FINISH YOUR ADVENTURE (seguite le istruzioni del manuale).

ACS costruirà un'avventura dove tutte le stanze hanno almeno una porta, tutte le regioni hanno un'ingresso e un'uscita, e tutte le stanze all'interno di una regione hanno dei nomi che si associano facilmente.

Per provare la nuova avventura, usate l'opzione NON ALTERING PLAY del menù principale per le modifiche dell'avventura.

Mentre giocate, segnatevi i nomi che vorreste cambiare, i luoghi in cui vi piacerebbe includere un testo, gli oggetti che vorreste inserire o cancellare, le creature che vorreste modificare, ecc.

Successivamente, per apportare queste modifiche usate le altre opzioni di costruzione di ACS.

Per lasciare il modo NON ALTERING PLAY e tornare al programma in cui potrete effettuare delle modifiche, selezionate l'opzione SAVE mentre giocate e poi seguite le indicazioni che appariranno sullo schermo.

6. Se siete degli esperti di videogiochi e volete costruire un'avventura dall'inizio, usate l'opzione MAKE AN

ADVENTURE DISK per fare un dischetto di avventure contenente uno dei tre set fondamentali di costruzione. Poi selezionate CONSTRUCT AN ADVENTURE.

Successivamente, selezionate due volte DO MORE DETAILED WORK ed infine ERASE EVERYTHING BUT GRAPHICS.

## COME USARE ADVENTURE CONSTRUCTION SET

## UN TEATRO A VOSTRA DISPOSIZIONE...

Possedere Adventure Construction Set è come avere un teatro e una troupe d'attori a propria disposizione.

Centinaia di attori estremamente versatili non aspettano altro che le venga assegnata la loro parte.

Sono in grado di iterpretare ogni tipo di persona, animale, mostro, essere magico, robot o veicolo che riuscite ad immaginare.

La squadra addetta alla costruzione del set può creare scenari fino al massimo 240 "stanze" diverse.

Voi, potete connetere questi scenari fra loro in modi insoliti, creando portali del tempo, raggi trasportatori, cerchi di stanze connesse tra loro e percorribili solo in una direzione, e molto, molto di più.

Infine, elemento non meno importante, avete a vostra disposizione un reparto-guida pieno di risorse ed in grado di equipaggiare ogni sorta di scenario e di storia con centinaia di oggetti e di effetti speciali.

### COME GIOCARE ALLE AVVENTURE DEL DISCHETTO ACS

Questa sezione vi spiega come realizzare un dischetto di avventure, come creare un personaggio e come muoverlo sulla mappa.

1. Per creare un dischetto di avventure

Avrete bisogno del dischetto di ACS e di un dischetto vuoto (o uno che contenga dati che non servono più). Avviate il dischetto di ACS e selezionate MAKE AN ADVENTURE DISK (CREA UN DISCO PER LE AVVENTURE).

Poi usate il joystick per spostare il cursore in basso fino a portarlo sul nome dell'avventura desiderata, LAND OF AVENTURIA (TERRA DI AVENTURIA) o RIVERS OF LIGHT (FIUMI DI LUCE) e premete il pulsante.

LAND OF AVENTURIA contiene un'avventura che serve da esercizio esplicativo (HOW TO PLAY) più le 6 mini avventure.

RIVERS OF LIGHT, che vedremo a pag. 14, è un'avventura vasta e complessa progettata per divertire anche chi cerca emozioni più forti (è stata completamente costruita con il sistema ACS che ora possedete anche voi.)

Creare un dischetto di avventure può richiedere diversi inserimenti di dischetti.

Seguite le istruzioni che appariranno sullo schermo.

Quando il procedimento sarà completato, usate il joystick per spostare il cursore su EXIT (ESCI), e premete il pulsante come indicato.

2. Per creare un personaggio

Selezionate PLAY AN ADVENTURE (GIOCA A UN'AVVENTURA), poi premete il pulsante come suggerito. Quando appare l'opzione CREATE A NEW PLAYER (CREA UN NUOVO GIOCATORE), selezionatela (premendo il pulsante quando è evidenziata) e continuate a seguire i messaggi sullo schermo.

Quando appare l'immagine di un personaggio, muovete il joystick a destra e a sinistra per poter osservare diverse varianti dell'immagine, quindi premete il pulsante per scegliere quella desiderata.

Successivamente digitate un nome (di un massimo di 15 caratteri) e premete il pulsante ancora una volta.

3. Leggere sullo schermo le informazioni sulle condizioni del personaggio

Una volta che avete scelto il personaggio, la visualizzazione sullo schermo cambierà.

Il vostro personaggio vi verrà presentato in qualche punto dell'avventura prescelta.

Se scegliete LAND OF AVENTURIA, il personaggio si troverà in una vallata fra due catene montuose.

Il castello segna l'ingresso in una semplice avventura, HOW TO PLAY.

Mentre giocate, il testo posto nell'ampia barra colorata che attraversa la parte bassa dello schermo cambierà continuamente.

La linea superiore di questa barra contiene il nome del personaggio da voi controllato o della creatura controllata dal computer (secondo il turno di gioco in quel momento) e il nome dell'area in cui si svolge l'azione. Sotto queste informazioni c'è un messaggio che vi indica come procedere, e su ciascun lato ci sono delle barre colorate,

le cui riduzioni o aumenti vi tengono informati sulle condizioni in cui si trova il personaggio.

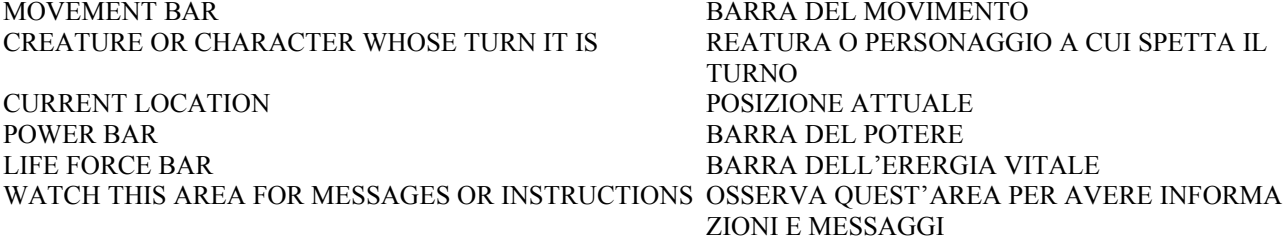

4. Per muovere il personaggio

Per far muovere il personaggio nella direzione desiderata, spostare il joystick che lo controlla in quella direzione.

Ad ogni mossa la barra sul lato sinistro del video si accorcerà.

Quando la barra non si vede più, il turno di quel personaggio è terminato.

La barra si ridurrà progressivamente anche se non lo muovete.

Il tempo passa mentre giocate, e non dovete metterci un'eternità a decidere cosa fare.

Se cercate di muovervi verso territori invalicabili (le montagne, ad esempio), il personaggio non si sposterà e la barra del movimento rimarrà invariata.

Se cercate di muovervi verso un'oggetto che potete raccogliere, ve ne sarà indicato il nome ed esso entrerà a far parte della lista dei vostri beni; poi vi verrà indicato di premere il pulsante per continuare.

Se cercate di andare contro una creatura e disponete di un'arma per il corpo a corpo (come un pugnale, una spada o un bastone), avrà inizio un combattimento.

Il computer vi fornirà un resoconto colpo per colpo del combattimento, e vi suggerirà di premere il pulsante quando sarà necessario.

Se c'è un solo personaggio nel gioco, e non ci sono sullo schermo creature controllate dal computer, il personaggio può muoversi di nuovo quando riappare la barra di movimento. se giocate in più persone o se ci sono creature nella stanza, ciascuno avrà diritto ad un turno prima che il personaggio si muova di nuovo.

(Nota: se diversi giocatori esplorano contemporanamente diverse regioni, oguno diessi potrà disporre di più mosse per ogni turno.)

5. Esplorare il mondo di una avventura

Quando vi muovete, apparirà sullo schermo un'area sempre più vasta dell'intera mappa.

La mappa principale di un'avventura può coprire un'area di 40 quadrati per quaranta, ma di volta in volta è possibile osservare un'area di 10 quadrati per 15.

Disseminati sulla piantina principale vi sono gli ACCESSI o PORTE alle regioni all'interno della mappa, come il castello che conduce a HOW TO PLAY in LAND OF AVENTURIA.

LAND OF AVENTURIA contiene 7 regioni di questo tipo, una per ciascuna delle 7 mini avventure.

Una regione può contenere fino a 16 diverse stanze.

Quando vi muovete all'interno delle stanze, non compaiono nuove aree.

Al contrario, quando vi muovete attraverso una porta che conduce a un'altra stanza (o a un'altra regione o che vi porta indietro alla piantina principale), l'immagine del nuovo scenario si sostituisce completamente al vecchio.

6. Quello che potete fare durante il vostro turno

Se, quando è il vostro turno, nella barra riservata ai messaggi comparirà un menù contenente delle altre opzioni. Per selezionarne una, spostate su di essa il puntatore con la leva di gioco poi premete il pulsante.

Le 3 pagine seguenti descrivono come usare e come interpretare le informazioni a cui potete accedere mentre giocate. Se siete dei principianti per quanto riguarda i giochi di avventura, non sentitevi in dovere di padroneggiare subito tutte queste opzioni.

Le mini avventure di LAND OF AVENTURIA sono state appositamente create per permettervi di comprendere, man mano che giocate, come funzionano le avventure più complesse.

Cominciate a giocare quando volete, e consultate questo manuale ogni volta che desiderate chiarimenti o nuove informazioni.

## SOMMARIO DELLE OPZIONI A DISPOSIZIONE DEL GIOCATORE

Questa sezione descrive le azioni che un giocatore/personaggio può intraprendere durante il suo turno.

Per far comparire il menù contenente queste opzioni, premete il pulsante.

Per scegliere un'opzione, spostate su di essa il puntatore con la leva di gioco, quindi premete di nuovo il pulsante e seguite le istruzioni man mano che compaiono sullo schermo.

MOVE (MUOVI): selezionate questa opzione per far scomparire il menù e poter muovere il personaggio.

REST (RIPOSA): selezionate questa opzione per tentare di ridare un po' di ENERGIA VITALE (LIFE FORCE) a un personaggio ferito.

FIRE (FAI FUOCO): selezionate questa opzione quando volete usare un'arma da lancio (se ne avete una) come un'arco, un fucile, una granata, etc.

USE OBJECT (USA UN'OGGETTO): selezionate questa opzione quando volete far uso di un'oggetto magico a vostra disposizione.

A proposito, gli oggetti magici funzionano sempre, ma per attivarne alcuni bisogna deporli invece di usarli.

DROP OBJECT (ABBANDONA UN'OGGETTO): selezionate questa opzione quando volete deporre un'oggetto da voi posseduto per verificare se è dotato di poteri magici, e per collocarlo in un particolare quadrato a cui siete vicini, oppure, semplicemente, quando volete smettere di portarvi dietro qualcosa.

Se usate questa opzione sulla mappa principale, l'oggetto abbandonato sarà perduto per tutta la durata dell'avventura in corso.

(Nota: talvolta, quando tenterete di raccogliere un'oggetto, vedrete apparire il messaggio SORRY, BUT YOU CAN'T

CARRY MORE OF THOSE (SPIACENTE, MA NON PUOI CARICARNE DEGLI ALTRI). Se, per potervi muovere, avete assolutamente bisogno dell'oggetto in questione, liberatevi prima di quello che state trasportando al momento.)

USE POWER (USA IL POTERE): selezionate questa opzione quando volete fare uno degli incantesimi a vostra disposizione.

Maggiore è il potere (POWER) del vostro personaggio, maggiori saranno le probabilità che l'incantesimo funzioni.

(Nota: siate cauti con gli incantesimi che fanno scomparire le creature.

Le creature bandite portano con sé tutti i loro averi, pertanto non fate sparire quella che vi ha appena rubato la chiave per entrare nella stanza successiva.)

NEW WEAPON (NUOVA ARMA): scegliete questa opzione per preparare per l'uso un'arma che portate con voi. (Nota: raccogliere un'arma la rende automaticamente pronta a funzionare.)

NEW ARMOR (NUOVA ARMATURA): selezionate questa opzione per indossare o per preparare un pezzo di armatura in vostro possesso.

PROFILE (PROFILO): selezionate questa opzione per controllare il punteggio del vostro personaggio all'interno delle categorie descritte nella sezione successiva e per vedere la lista dei beni in suo possesso.

ADD SOMEONE (AGGIUNGI UN PERSONAGGIO): selezionate questa opzione per inserire nell'avventura un'altro personaggio. (possono giocare fino a 4 personaggi per volta.)

Quest'ultimo, indipententemente dal momento in cui comincerà a giocare, comparirà nella mappa nello stesso posto del primo personaggio.

Se decidete di inserire un personaggio proveniente da un'altra avventura ACS, vi sarà indicato cosa fare nelle diverse fasi.

Il personaggio aparirà con le sue caratteristiche e capacità intatte, ma non manterrà nessuno dei suoi possedimenti.

RETIRE (RITIRATI): selezionate questa opzione per memorizzare il vostro personaggio e poterlo usare in un'avventura successiva, oppure per cancellare del tutto un personaggio da un'avventura.

SAVE GAME (SALVA IL GIOCO): selezionate questa opzione per memorizzare un'avventura in corso di svolgimento e continuare a giocare.

IMPORTANTE: se il vosto personaggio dovesse cadere vittima di un potente mostro o di una trappola mortale, non tutto è perduto.

Vi sarà offerta l'opportunità di riprendere il gioco dal punto in cui avete usato SAVE GAME l'ultima volta. L'opzione SAVE GAME viene richiamata automaticamente quando entrate o uscite da una regione.

### SOMMARIO DELLE CARATTERISTICHE E DELLE ABILITA'

Ogni individuo comincia ciascuna avventura con un determinato punteggio assegnato a sue fondamentali caratteristiche o capacità.

Quei numeri determinano il modo in cui i personaggi e le creature si muovono e combattono, la loro resistenza in battaglia e i loro poteri magici.

Nel corso dell'avventura i numeri cambiano i seguito agli esiti della battaglia, agli incantesimi effettuati, alle esperienze coronate da successo, ecc.

Per scoprire quali sono i punteggi del vostro personaggio, quando è il vostro turno premete il pulsante e selezionate PROFILE.

Le descrizioni successive vi spiegano il significato di ciascuna delle categorie. (Nota: un segno come questo  $\vert$ . accanto ad una caratteristica o abilità, indica che questa ha un puteggio più alto della media.

Un segno simile, ma diretto verso il basso invece che verso l'alto, indica che il punteggio è più basso della media.)

### Le caratteristiche

Subito dopo la descrizione della caratteristica viene indicato fra parentesi il suo valore massimo. All'inizio del gioco, i valori normali di tutte le caratteristiche, a parte SPEED (VELOCITA'), vanno da 10 a 11. I normali valori d'inizio della velocità vanno da 6 a 7.

SPEED (VELOCITA'): indica quanto spazio un soggetto può percorrere in ciascun turno.

La velocità può essere aumentata o diminuita in maniera permanente per mezzo di un incantesimo.

La capacità di movimento dell'individuo può risultare diminuita se egli tenta di portare con sé troppo peso o se si trova accanto ad un individuo aggressivo e poco amichevole.

La portata del movimento viene indicata dalla barra che cresce sul lato sinistro dello schermo. (valore massimo: 15)

LIFE FORCE (ENERGIA VITALE) E CONSTITUTION (COSTITUZIONE FISICA): l'energia vitale (indicata dalla barra che cresce sul lato destro dello schermo) rappresenta la resistenza fisica e la vitalità di un individuo. I colpi ricevuti da un nemico in battaglia sottraggono energia vitale, il che succede anche quando l'individuo è vittima di un incantesimo.

Ci sono, tuttavia, incantesimi che aumentano l'energia vitale.

Quando questa và a zero, l'individuo muore. (valori massimi: 63 per l'enrgia vitale e e 31 per la costituzione fisica.) La costituzione fisica corrisponde alla naturale capacità di energia vitale che un individuo può avere.

Per i nuovi personaggi, l'energia vitale iniziale è sempre uguale alla costituzione fisica.

Gli individui feriti possono recuperare tutta l'energia vitale perduta (fino al limite determinato dalla loro costituzione fisica) se si usa l'opzione REST (RIPOSA).

Se essi non riposano, l'energia vitale perduta tornerà ugualmente ma impiegherà un tempo 6 volte superiore. I personaggi la cui energia vitale è superiore alla costituzione fisica combattono meglio.

POWER AND WISDOM (POTERE E SAGGEZZA): i colpi ricevuti in battaglia riducono anche il potere di un individuo.

Lo stesso accade quando si usano incantesimi ed oggetti magici, e quando si è vittima di certi incantesimi che si incontrano strada facendo.

Ma ci sono anche tipi di incantesimi che possono aumentare il potere.

Maggiore è il potere di un individuo, più è probabile che i suoi incantesimi abbiano successo.

Inoltre, gli individui con il potere più alto combattono meglio di quelli con potere più basso e resistono meglio ai danni subiti in battaglia.

Il potere non è stabile.

Durante ciascun turno il potere di un individuo aumenta o diminuisce di una piccola quantità a seconda della variazione del valore della saggezza.

Perciò, la saggezza corrisponde alla naturale capacità dell'individuo di operare degli incantesimi, e il potere tenderà sempre ad adeguarsi ad essa.

La saggezza, inoltre, aiuta l'individuo a fare affari migliori quando vende gli oggetti in suo possesso. (valori massimi: 127 per il potere e 31 per la saggezza.)

STRENGTH (FORZA): spade, tesori, armature, oro, ecc. hanno tutti un loro peso.

La forza di un'individuo determina quanto peso egli può portare senza che i suoi movimenti risultino rallentati.

Se notate che la vostra barra del movimento diminuisce, senza esser vittima dell'incantesimo REDUCE SPEED

(DIMINUISCI LA VELOCITA'), oppure esser vicino a qualche nemico aggressivo, vi sono buone probabilità che stiate portando con voi troppa roba.

Non vi rimane, allora, che scaricare alcune cose, oppure trovare una borsa magica, un cavallo, o qualche altro mezzo su cui scaricare il peso che non riuscite a portare.

Se siete feriti, la vostra capacità di trasportare oggetti diminuisce.

Essa ritorna quando guarite. (valore massimo: 31.)

SIZE (DIMENSIONI): gli individui di dimensioni maggiori sono più forti e potenti in battaglia.

Gli individui più piccoli, d'altro canto, sono più agili e schivano meglio i colpi.

Le dimensioni non possono essere modificate, pertanto prendete nota di quali sono i limiti del vostro personaggio e elaborate la vostra strategia di conseguenza. (valore massimo: 31.)

DEXTRERITY (DESTREZZA): in battaglia, la destrezza è una dote molto utile.

Come le dimensioni fisiche, una notevole destrezza aumenta la forza dei colpi assestati.

Inoltre, essa accresce le probabilità di assestare un colpo straordinariamente potente, e aiuta anche a determinare quanti colpi un individuo può ricevere e quanti ne può dare. (valore massimo: 31.)

## LE ABILITA'

Nel calcolare gli effetti di una battaglia, oltre alle armi e alle armature utilizzate, il programma considera le abilità, il potere e l'energia vitale dei combattenti. (alcune armi e armature sono effettivamente migliori di altre.

Se vi sembra di aver combattuto meglio prima dic ominciare ad usare un certo scudo o spada, probabilmente fareste meglio a liberarvene, lasciandoli da qualche parte in modo che li trovi qualcunaltro.)

Per determinare quante probabilità avete di colpire un bersaglio con un'arma a lunga gittata, come un'arco, ACS esamina la vostra MISSILE SKILL (ABILITA' DI LANCIO).

Per determinare quante probabilità avete di schivare un colpo sferrato con un'arma di questo tipo, il programma esamina la vostraDODGE SKILL (ABILITA' A SCHIVARE I COLPI).

Per misurare la precisione dei vostri colpi nei combattimenti corpo a corpo, ACS esamina la vostra MEELE SKILL (ABILITA' NELLA MISCHIA).

Per determinare quante probabilità avete di riuscire a fermare il colpo di un avversario con le vostre armi a raggio d'azione ridotto, il programma esamina la vostra PARRY SKILL (ABILITA' NEL PARARE), purché, naturalmente, le vostre armi siano pronte all'azione.

ARMOR SKILL (ABILITA' NEL PORTARE ARMATURE): vi permette di superare gli svantaggi connessi all'armatura (che tende ad impacciare i movimenti e a ridurre la precisione dei vostri colpi) senza rinunciare ai suoi vantaggi (essa assorbe una certa percentuale dei colpi inferti dal nemico).

Ciascuna di queste abilità può migliorare ogni volta che ve ne servite con successo (ossia, se schivate efficacemente un colpo la vostra abilità a schivare può aumentare, se colpite un bersaglio la vostra abilità di lancio può accrescersi e così via).

Maggiore è il punteggio di un'abilità, più difficile è migliorarlo ulteriormente.

Il valore massimo per ogni abilità è 127, il valore normale d'inizio gioco va dai 25 ai 35 punti per tutte le abilità, eccetto MISSILE SKILL ed ARMOR SKILL; per la prima i valori d'inizio vanno da 10 a 20 punti, per la seconda il valore d'inizio è zero.

MAGICAL DEFENCE (DIFESA MAGICA): questa è uno speciale tipo di abilità. Al massimo della sua potenza essa è in grado di fermare completamente tutti i colpi o i lanci da armi non dotate di poteri magici e di dimezzare la forza di tutti i colpi o lanci provenienti da quelle magiche. Pertanto, come è facilmente intuibile, chi ne è dotato possiede un'abilità molto preziosa.

## ESPLORARE AVENTURIA: UN GIOCO GUIDATO

Questa sezione vi offre un percorso guidato attraverso la mini avventura HOW TO PLAY, più alcune brevi indicazioni riguardanti le altre mini avventure di LAND OF AVENTURIA.

Ricordate che per poter giocare a queste avventure, dovete innanzitutto usare l'ozione MAKE AN ADVENTURE DISK per preparare un dischetto che conterrà il gioco LAND OF AVENTURIA.

# L'AVVENTURA HOW TO PLAY

Dovete imparare ad usare i quadrati PLAY (AIUTO), a raccogliere gli oggetti, a combattere e a fare incantesimi.

1. I quarati di aiuto

Se create un personaggio e lo fate entrare nel primo castello che vedete sulla mappa principale di AVENTURIA, lo ritrovere in una stanza che ha un quadrato segnato con una grossa H, e tre porte.

Per scoprire dove conducono le porte, spostatevi sul quadrato contrassegnato da H.

I quadrati come questo compaiono su tutto il territorio di AVENTURIA.

Usateli per ricevere consigli e informazioni man mano che procedete nel gioco.

Per continuare il gioco guidato HOW TO PLAY, passate attraverso la porta in alto.

2. Per raccogliere gli oggetti

Sul pavimento della stanza successiva, vedrete una spada.

Per raccoglierla, cercate di portarvi su di essa, come vi suggerisce il quadrato di aiuto.

3. Per utilizzare le altre opzioni a vostra disposizione

Se, quando spetta a voi muovere, premete il pulsante della leva di gioco, nell'area dei messaggi apparirà un menù contenente ulteriori opzioni a vostra disposizione.

Per selezionarne una, portate il puntatore usando la leva di gioco, quindi premete il pulsante.

Provate l'opzione DROP OBJECT (ABBANDONA UN OGGETTO) che si trova al centro della prima colonna di opzioni.

Per far cadere la spada su un quadrato vicino al vostro personaggio, usate il puntatore seguendo le istruzioni dello schermo.

Poi, per raccogliere di nuovo la spada, spostatevi verso di essa.

Nel corso delle avventure vi capiterà spesso di deporre e raccogliere oggetti.

Gran parte del vostro successo dipenderà da come riuscirete a liberarvi degli oggetti che si dimostrano troppo pesanti, da come sposterete le cose che intralciano il vostro cammino e da come conquisterete le ricchezze, i beni e gli strumenti necessari per raggiungere i vostri scopi.

4. Per affrontare i nemici mortali: un esempio

Se spostate il personaggio attraverso la porta, vi ritroverete presto in una nuova stanza, fuori della quale si trova un malvagio drago pronto a scattare.

Per attaccarlo, uscite dalla stanza e muovetevi verso di lui, quindi premete il pulsante quando vi viene suggerito di farlo. Se, quando è il vostro turno, vi attenete a questo comportamento, vedrete che riuscirete a vincere, grazie anche al fatto che chi ha progettato il gioco, ha fatto in modo che il vostro avversario appaia più forte di quanto non sia in realtà. E, tuttavia, egli è forte abbastanza da causarvi dei danni, se riesce ad azzannarvi.

Quando il drago muore, la sua immagine scompare e al suo posto appare l'immagine di una lampada.

Questo succede perché il drago trasportava una lampada.

Se, invece, sarete voi a morire, la vostra immagine verrà sostituita da quella che portate con voi.

Ogni volta che un personaggio o una creatura muore, esso lascia dietro di sé ciò che trasportava al momento della morte (eccetto quando muore sulla mappa principale, oppure quando il programma prevede che gli oggetti scompaiano alla morte del loro proprietario).

Ricordate di prendere con voi la lampada prima di lasciare la stanza. Chissa?

Forse è dotata di poteri magici.

5. La barra dell'energia vitale (Life force bar)

Dopo che avete superato un combattimento, è ora di cominciare a usare alcune delle informazioni che sono a vostra disposizione in ogni turno.

La barra dell'energia vitale (sull'estrema destra dello schermo) indica il vostro grado di resistenza in battaglia. Quando combattete, i colpi infertivi dall'avversario riducono il vostro potere e la vostra energia vitale, mentre i colpi che assestate voi diminuiscono il potere e l'energia vitale dell'avversario.

Quando l'energia vitale di uno dei due raggiunge il valore zero, il combattimento è finito e lo sconfitto muore. L'energia vitale può essere recuperata in due diversi modi: usando l'opzione REST, o trovando qualche luogo od oggetto in grado di evocare un sortilegio che aumenti la vostra energia vitale.

Nella Terra Di Aventuria, il primo quadrato d'aiuto contrassegnato da una croce, quando vi capitate dentro, riciama questo tipo di sortilegio.

Quando usate uno di questi due metodi, per controllare l'effetto prodotto dalla vostra azione, osservate la vostra barra di energia vitale. (Nota: prima di un combattimento, fate in modo di caricare la vostra energia vitale, aumentando la lunghezza della barra. Potrete combattere in modo più efficace.)

6. La barra del potere

La Barra Del Potere (immediatamente a sinistra dell'energia vitale) mostra di quanto potere magico dispone il vostro personaggio.

Per potere si può intendere la resistenza e il coraggio, la forza, la grandezza spirituale, ecc., a seconda di quale interpretazione meglio si addice al tipo di avventura a cui state giocando.

Avete bisogno del potere per proteggervi in battaglia e per fare gli incantesimi che potreste trovare mentre giocate. La lampada che il drago portava con sé contiene proprio un sortilegio di questo tipo, in questo caso SUMMON A CREATURE (EVOCA UNA CREATURA), in grado di portare nella stanza un potente genio.

Le probabilità che un vostro incantesimo abbia successo sono determinate dal potere consumato dall'incantesimo e dal potere che avete a vostra disposizione.

Più potere avete, maggiori sono le vostre possibilità di successo.

In HOW TO PLAY, il passaggio alla stanza successiva provoca un temporaneo aumento del vostro potere, mettendovi in grado, così, di effettuare l'incantesimo SUMMON GENIE (EVOCA IL GENIO).

Provatelo, e poi rimanete nella stanza fino a che il genio non appare, offrendovi un dono prezioso.

### 7. L'opzione PROFILE (PROFILO)

Se premete il pulsante e poi selezionate l'opzione PROFILE, sullo schermo apparirà una nuova visualizzazione, con una lista delle caratteristiche e degli oggetti posseduti dal vostro personaggio.

Non lasciatevi intimorire dalla quantità di informazioni che compaiono sullo schermo, e non cercate neppure di padroneggiarle tutte in una volta.

SPEED, la velocità, determina l'altezza della barra del movimento sulla sinistra dello schermo; l'energia vitale determina l'altezza della barra dell'energia vitale ed il potere quella della barra del potere.

Tutto il resto acquisterà significato man mano che acquisterete esperienza nelle varie avventure.

Per una descrizione di tutte le caratteristiche del profilo, mentre giocate studitate la sezione SOMMARIO DELLE CARATTERISTICHE E DELLE ABILITA'.

Per continuare con le mini avventure di LAND OF AVENTURIA, dopo aver ricevuto il doo del genio passate attraverso la porta.

Vi ritroverete nella prima stanza di AGENT 00111, dove vi addestrerete nell'uso di armi a lunga gittata.

#### COSA AVETE IMPARATO

Prima di continuare, fermateve un'attimo a riflettere su tutto quello che avete imparato finora da questa semplice avventura.

o Ora sapete come muovervi e raccogliere o deporre gli oggetti, e conoscete il significato delle tre barre che appaiono sullo schermo quando è il vostro turno.

o Sapete come combattere e come fare incantesimi, anche se imparerete da avventure più difficoltose che le armi non sempre funzionano e gli incantesimi non sempre hanno effetto.

o Sapete che alcune creature sono amichevoli mentre alte non lo sono, e questo introduce nel gioco un elemento di complessità da considerare attentamente quando cercatedi decidere se attaccare o meno una nuova creatura che appena comparsa.

o Sapete che passare attraverso una porta può produrre risultati soprendenti, può aumentare il vostro potere, distruggere tutti gli oggetti che portate con voi, ecc.

Questi sono i principi con cui avete a che fare continuamente mentre giocate e mentre create nuove avventure con ACS.

### LEGENDA DELLA MAPPA DI AVENTURIA

### PER GIOCARE ALLE ALTRE AVVENTURE DI LAND OF AVENTURIA Questa sezione descrive brevemente tulle le avventure di LAND OF AVENTURIA

### AVVISO PER TUTTI GLI AVVENTUROSI CHE PERCORRONO QUESTE CONTRADE

Sulla mappa principale di AVENTURIA è possibile incontrare mostri vaganti.

Alcuni sono amichevoli.

Altri non lo sono.

Se durante il viaggio venite attirati dentro il rifugio di qualcuno di essi, studiatene il nome per trarre dei suggerimenti alla sua disposizione d'animo.

Ma non credete a tutto quello che leggete.

In tutte le mini avventure di LAND OF AVENTURIA, se vi portate sopra uno dei quadrati contrassegnati da una grande H, sullo schermo comparirà un testo pieno di utili suggerimenti.

Se invece vi portate su un quadrato contrassegnato da una croce, aumenterete l'energia vitale del vostro personaggio. Fatelo spesso: mantenendo alta la vostra energia vitale sarete un miglior combattente e un'osso più duro per i vostri nemici.

## SECRET AGENT 00111 (AGENTE SEGRETO 00111)

Si tratta di un'avventura abbastanza semplice che vi propone un problema comune a molte avventure: la necessità di trovare un'oggetto (in questo caso una chiave) per poter passare attraverso una porta per raggiungere un determinato scopo (in questo caso un microfilm e una ragazza rapita e tenuta prigioniera).

Ci sono due ingressi a questa mini avventura: la porta che conduce a destra nella prima stanza di HOW TO PLAY e la porta che conduce fuori nell'ultima stanza di HOW TO PLAY.

### SAM CLUB PRIVATE INVESTIGATOR (SAM CLUB, INVESTIGATORE PRIVATO)

Se avete visto Humphrey Bogart ne IL FALCONE MALTESE, vi divertirete un mondo con questa avventura. E se non lo avete visto, niente può sciuparvi il piacere di scoprire chi mente e cosa è realmente successo. Inoltre, avrete l'opportunità di vedere che le porte possono condurvi verso ogni parte della città, specialmente quando sono dissimulate in treni della metropolitana e in automobili.

## ALICE IN WONDERLAND (ALICE NEL PAESE DELLE MERAVIGLIE)

Un'adattamento tratto dal capolavoro di Lewis Carrol.

Seguite il Coniglietto Bianco (White Rabbit) nella sua tana (Rabbit Hole), oltrepassate il Bruco (Caterpillar) e il Gatto Del Cheshire (Cheshire Cat), date un'occhiata al Pazza Festa Del The (Mad Tea Party) e fate tante altre cose ancora. Confrontatevi col dilemma di come diventare abbastanza alto da raggiungere la chiave posta sopra al tavolo di vetro. Un buon esempio di un'avventura dove la conversazione, e non il combattimento, formano la trama del racconto.

### WASHINGTON CROSSES THE DELAWARE (WASHINGTON ATTRAVERSA IL DELAWARE Con ACS si possono realizzare persino drammi storici.

Cercate di immaginare come Washington può attraversare il fiume Delaware in questa fantasiosa narrazione della storia, e vincerete la battaglia della giornata.

Gli insegnanti prendano nota: entrare nella scuola sull'altro lato del fiume per una dimostrazione di come le avventure che pongono dei problemi di questo tipo possano diventare dei divertenti esercizi di ripasso.

## DEEP, DARK DUNGEON (SEGRETE PROFONDE E UMIDE)

Un'avventura che si svolge in 15 stanze nella classica tradizione dell'esplorazione di una segreta. Ci sono tesori e tipi poco raccomandabili, c'è una stanza dove tutto sembra essere una porta e un'altra dove le porte sembrano non esistere, c'è persino un labirinto di 4 stanze, ognuna delle quali sembra esattamente uguale all'altra. Provate questa avventura quando siete pronti per affrontare enigmi così diabolici da sospettare che chi li ha creati vi stia osservando con un sogghigno.

## IN THE NAZI CASTLE (NEL CASTELLO DEI NAZISTI)

Un'avventura ambientata nel castello del nemico, formato da ben 15 stanze.

In questa avventura vi imbatterete in molte guardie armate e in casse del tesoro con trabocchetti.

Pertanto, ad ogni opportunità che vi si offre, cercate di aumentare la vostra energia vitale.

Il vostro scopo è impadronirvi dei piani segreti e fuggire con essi.

Se vi piace combattere, questa è l'avventura che fa per voi!

### SAVE THE GALAXY! (SALVATE LA GALASSIA!)

Un'avventura ambientata in una nave spaziale, sulla superficie di un pianeta e nelle caverne sotterranee di un'asteroide stretto in una morsa di ghiaccio, il tutto per 15 ambientazioni complessive.

Wistrik Il Malvagio (Wistrik The Evil) sta rubando tutta la Crystite dal pianeta Irata.

Voi lo scoprirete e lo fermerete... ma intanto fareste meglio a disattivare la bomba che è misteriosamente apparsa sul portello del vano motore della vostra astronave.

## RIVERS OF LIGHT (FIUMI DI LUCE)

Questa nuova avventura epica di Stuart Smith è ambientata nell'antico Egitto e in Medio Oriente agli albori della civiltà umana.

La meta è l'essenza di Osiris, Dio Dei Morti e dispensatore di vita eterna.

La vostra ricerca comincia nella valle del Tigri e dell'Eufrate, la culla della civiltà.

Il primo problema è che la mappa del mondo è piena di fiumi invalicabili, o meglio, invalicabili per chi non sa nuotare. La vecchia e il cacciatore vi possono aiutare.

Se localizzate i fiumi Tigri ed Eufrate sulla piantina di un buon atlante geografico, saprete dove cercare l'Egitto sulla mappa di RIVERS OF LIGHT.

L'avventura è storicamente precisa per molti altri aspetti.

Se desiderate saperne di più sulla mitologia su cui si basa questa avventura, consultate alcuni dei libri elencati nella bibliografia che compare nell'appendice.

Consentiteci alcune amichevoli parole di incoraggiamento e di consiglio.

RIVERS OF LIGHT è un'avventura classica, densa di problemi ed enigmi stimolanti.

Ad Assur, ad esempio, c'è una potente arma, a disposizione di chi riesce a trovarla.

E nell'antica valle dove vivono la vecchia e il cacciatore c'è una sostanza dotata di grandi poteri taumaturgici.

Ficcate il naso dappertutto mentre procedete nella vostra avventura.

Cercate messaggi, porte nascosti e tesori; cercate quelle cose che si rivelano solo dopo che avete attraversato un particolare spazio, o solo se portate con voi un particolare oggetto.

Certo, potete anche morire in seguito ad una mossa troppo audace, nel qual caso dovrete ritornare nel punto da dove siete entrati o dove avete lasciato una regione o registrato il gioco, ma almeno saprete che non dovrete tentare più quella mossa.

Quando vi colpiscono, rimanete in quella posizione per un po'.

Non tutte le soluzioni possibili vi appariranno immediatamente chiare, e spesso quelle che vengono elaborate più lentamente si rivelano, alla fine, migliori delle altre.

Concedetevi ogni opportunità di giocare RIVERS OF LIGHT fino alla sua conclusione prima di usare l'editor per studiare come il gioco è stato costruito.

## LE OPZIONI DI COSTRUZIONI DI ACS

Dovete pensare ai menù di costruzione di ACS suddivisi in 3 schermi principali.

E dovete pensare alla leva di gioco come un dispositivo da utilizzare per muovere il puntatore sul menù, in modo da poter selezionare le opzioni desiderate.

1. Per effettuare facili modifiche

Lo schermo superiore (vedere llustrazione sottostante), ossia quello che vedete per primo quando selezionate l'opzione CONSTRUCT AN ADVENTURE (COSTRUISCI UN'AVVENTURA), contiene le opzioni necessarie per lavorare sulla superficie della vostra avventura, per cambiare il nome, il tema musicale che suonerà all'inizio, ecc. Questo schermo contiene, inoltre, le 3 opzioni che permettono al programma di scrivere dei dati sul dischetto dell'avventura su cui state lavorando: 1) SAVE WORK AND CONTINUE (SALVA IL LAVORO E CONTINUA), per salvare il lavoro che avete realizzato finora, così da non perderlo in caso di un'improvvisa interruzione di corrente, 2. SAVE YOUR WORK AND EXIT (SALVA IL LAVORO ED ESCI), per poter smettere di costruire e continuare a giocare, 3) LET ACS FINISH YOUR ADVENTURE (LASCIA CHE ACS FINISCA LA TUA AVVENTURA), per far fare al programma il lavoro di costruzione al posto vostro.

### 2. Per costruire mappe e regioni

Se dallo schermo superiore selezionate DO MORE DETAILED WORK (FAI UN LAVORO PIU' DETTAGLIATO), farete comparire il menù che vi permette di lavorare sulla carta geografica del mondo, oltre che sulle regioni e sulle stanze.

Selezionando le opzioni da questo schermo si fanno apparire dei menù che vi permettono di creare, popolare e riempire la mappa, le regioni e le stanze della vostra avventura.

Anche qui, dovrete inserire delle porte che conducano da un luogo all'altro dell'avventura.

3. Per creare e modificare oggetti, creature e grafici

Se selezionate di nuovo DO MORE DETAILED WORK, apparirà uno schermo in cui potrete modificare o fare delle aggiunte alla LISTA PRINCIPALE DELLE CREATURE (MASTER CREATURE LIST), nella LISTA PRINCIPALE DELLE COSE (MASTER THING LIST), e nei GRUPPI DI ELEMENTI GRAFICI (MASTER GRAPHICS SET) di un'avventura.

Selezionando opzioni su questo schermo si fanno apparire i menù che servono a creare e modificare le cose, le creature e le immagini da utilizzare per la mappa e le stanze.

Questo menù contiene inoltre le opzioni che vi permettono di cancellare determinate parti dai dischetti di avventure esistenti.

### COME CHIEDERE AD ACS DI COSTRUIRE AVVENTURE PER VOI

Il programma ACS contiene tre fondamentali gruppi da costruzione sul dischetto.

Uno di questi gruppi è ideale per le avventure di genere FANTASY, del tipo con spade e sortilegi, tanto per intenderci, un'altro è ottimo per intrecci a base di spie e di storie poliziesche, e il terzo è attrezzato per la fantascienza. Per realizzare un dischetto di avventure contenente uno dei tre gruppi fondamentali, selezionate MAKE AN ADVENTURE DISK dallo schermo contenente le opzioni principali e seguite le istruzioni nell'ordine in cui appaiono. Successivamente potete selezionare CONSTRUCT AN ADVENTURE (COSTRUISCI UN'AVVENTURA) e LET ACS FINISH YOUR ADVENTURE (descritto in seguito) per chiedere ad ACS di costruirvi una nuova avventura. Per ottenere i migliori risultati, cominciate con il gruppo fantasy o con quello della fantascienza, specialmente se è la prima volta che usate questa opzione.

1. Potete inserire il nome (NAME) dell'avventura, i dati dell'autore (AUTHOR) e il nome della mappa (MAP NAME), oppure potete lasciare che sia ACS a farlo al vostro posto.

Se volete farlo da soli, spostate il cursore su ciascuna di queste opzioni,quindi premete il pulsante:potrete digitate i nomi desiderati.

2. L'opzione MOOD (TIPO DI AVVENTURA), offre tre possibilità: avventure fantasy, avventure poliziesche e di spionaggio, e avventure di fantascienza.

Per scegliere tra le diverse possibilità, portate il puntatore sull'opzione MOOD e premete il pulsante finché non apparirà il tipo di avventura che desiderate.

A meno che non operiate delle modifiche a questo punto, ACS userà la tipologia corrispondente al gruppo di costruzione che state usando.

Il tipo di MOOD prescelto determina i nomi che ACS sceglirà per la mappa e le stanze, le immagini che userà per creare le pareti, ecc.

3. Spostate il puntatore su CHALLENGE (GRADO DI DIFFICOLTA'), e muovete la leva di gioco a destra e a sinistra finché non apparirà il tipo desiderato.

I gradi di difficoltà vanno da uno (facile) a dieci (molto difficile).

Nelle avventure facili, le creature che incontrerete non saranno eccessivamente malvage e potenti, e le tracce e i suggerimenti saranno più abbondati e più facili da decifrare.

4. Lo scopo (GOAL) di un'avventura consiste nel trovare qualche particolare oggetto.

Se volete scegliere un'elemento dalla MASTER THING LIST, selezionate GOAL e poi selezionate un'elemento dalla lista che apparirà. (Muovendo la leva di gioco verso sinistra si porta sullo schermo un'altra lista. Muovendolo in su e in giù si sposta l'evidenziazione da un'elemento all'altro all'interno della lista.

Muovendo la leva di gioco verso destra e premendo il pulsante si seleziona l'elemento evidenziato.)

5. Non cambiate le due opzioni successive, ACS COMPLETELY REDRAWS THE MAP (ACS RIDISEGNA COMPLETAMENTE LA MAPPA) e ACS TRIES TO USE ONLY DEFINED THINGS (ACS CERCA DI USARE OGGETTI SPECIFICI).

Queste opzioni servono a rimescolare gli elementi di un'avventura già esistente, come viene descritto in seguito. (Se cominciate con una lista principale contenente pochi elementi, e volete che ACS ve ne aggiunga altri in modo da realizzare un'avvenrura più interessante, dovreste cambiare ACS TRIES TO USE ONLY DEFINED THINGS in ACS TRIES TO ADD SEVERAL NEW THINGS (ACS CREA DIVERSE COSE NUOVE).

Con i tre gruppi fondamentali disponibili sul dischetto di ACS non avrete questo problema, perché contengono moltissimi elementi.)

6. Usate EDIT REGION ATTRIBUTES (MODIFICA GLI ATTRIBUTI DELLE REGIONI) per dire ad ACS quante e quali regioni volete nella vostra avventura.

Potete avere fino a quindici diverse regioni e potete attribuire a ciascuna un nome, o lasciare che ACS lo faccia per voi. Se non apportate delle modifiche in questa opzione, ACS costruirà automaticamente un'avventura con otto regioni e userà il tipo complessivo di CHALLENGE per determinare la difficoltà di ciascuna regione.

Se selezionate questa opzione, apparirà un nuovo menù che vi consentirà di dare ad ACS delle istruzioni specifiche sul numero di regioni che volete e su come volete che siano costruite.

Usate TYPE per dire ad ACS come volete che siano le stanze della regione. (Ci sono otto possibilità, tra le quali quella che ACS scelga la tipologia al vostro posto.)

Usate CHALLENGE se volete che la regione abbia un livello di difficoltà diverso da quello che avete scelto nell'avventura nel suo insieme.

Usate la seconda opzione a partire dall'alto per determinare il numero di regioni che ACS costruirà. Per ciascuna regione che desiderate costruire, selezionate WRITE A COMPLETELY NEW REGION (COSTRUISCI UNA REGIONE COMPLETAMENTE NUOVA), poi per le regioni successive selezionate LEAVE THIS AND LATER REGION EMPTY (LASCIA VUOTA QUESTA REGIONE E QUELLE SUCCESSIVE). Usate EDIT ANOTHER REGION (MODIFICA UN'ALTRA REGIONE) per spostarvi da una regione all'altra.

7. Selezionate LET ASC WRITE THE ADVENTURE (FAI COSTRUIRE L'AVVENTURA AD ACS), poi fate dell'altro mentre ACS procede nel suo lavoro.

Quando il nuovo dischetto sarà pronto, apparirà un messaggio.

Nel frattempo, lo schermo vi mostrerà, a intervalli regolari, stime sempre aggiornate di quanto tempo si impiegherà per concludere il procedimento.

IMPORTANTE: Ricordate che un'avventura risulta modificata dopo che la si è giocata.

Gli oggetti vengono raccolti e portati in giro o distrutti, le creature muoiono e perdono quanto possedevano, ecc. Perciò, prima di giocare la vostra nuova avventura per la prima volta, è bene che usiate l'opzione COPY THE ADVENTURE (COPIA L'AVVENTURA) per farne una copia da conservare.

In tal modo avrete una versione originale con cui lavorare se decidete di modificare l'avventura e/o farne copie per i vostri amici che possiedono ACS.

### COMINCIARE DA UN'AVVENTURA ESISTENTE

Usando l'opzione LET ACS FINISH YOUR ADVENTURE, potete scomporre gli elementi delle vecchie avventure fino a formarne delle nuove.

Se volete usare la medesima mappa, selezionate ACS ADDS A FEW DOORS TO THE MAP (ACS AGGIUNGE ALCUNE PORTE ALLA MAPPA).

Altrimenti, scegliete ACS COMPLETELY REDRAWS THE MAP (ACS RIDISEGNA COMPLETAMENTE LA MAPPA).

Potete anche decidere fino a che punto volete cambiare ciascuna regione, scegliendo, per ciascuna di esse, fra WRITE A COMPLETELY NEW REGION (CREA UNA REGIONE COMPLETAMENTE NUOVA), LEAVE REGION ALMOST UNCHANGED (LASCIA LA REGIONE QUASI IMMUTATA), SHUFFLE CONTENTS ONLY (RIMESCOLA SOLO I CONTENUTI) e SHUFFLE ROOM LAYOUT AND CONTENTS (RIMESCOLA SIA LA DISPOSIZIONE INTERNA CHE IL CONTENUTO DELLE STANZE).

L'unica cosa che non potete selezionare per unaregione già esistente è LEAVE THIS AND LATER REGIONS EMPTY. Come prima, dopo aver specificato le istruzioni che ACS deve seguire, selezionate LET ACS WRITE THE ADVENTURE e fate dell'altro mentre ACS lavora per voi.

NOTA: Qualsiasi avventura creata con l'opzione LET ACS FINISH YOUR ADVENTURE può essere modificata con le altre opzioni di costruzione di ACS, descritte nelle precedenti sezionì di questo manuale.

Potete aggiungere musica ed effetti sonori; potete ridurre la forza o adirittura eliminare le creature che causano molti guai ai giocatori; potete inserire messaggi scritti per rendere l'avventura più ricca di dettagli e quindi più suggestiva (aspetto particolarmente importante nelle storie poliziesche o di spionaggio), e fare molte altre cose ancora. Inoltre, potete usare l'opzione COPY OR ERASE PART OF AN ADVENTURE (COPIA O CANCELLA PARTE DI UN'AVVENTURA) per usare il lavoro che avete fatto per un'avventura come base per un'altra.

### PER MODIFICARE E COSTRUIRE AVVENTURE

### Itroduzione

Le opzioni di costruzioni di ACS vi permetton o di intervenire sulle cinque fondamentali parti del programma, che sono alla base di ogni avventura:

o La MAPPA DEL MONDO, che contiene territori di vario tipo e porte che permettono di entrare e di uscire dalle varie regioni.

o La mappa di ciascuna regione, che sono formate, innanzitutto, da un diagramma che presenta una visione d'insieme di tutte le stanze della regione, e poi dalle immagini di ciascuna stanza in dettaglio.

o La LISTA PRINCIPALE DEGLI OGGETTI (MASTER THING LIST), che contiene una registrazione di ogni aiuto ed effetto speciale.

o La LISTA PRINCIPALE DELLE CREATURE (MASTER CREATURE LIST), che contiene una registrazione di ogni creatura, sulla base della quale possono essere create le liste per la mappa del mondo e delle regioni.

o Un GRUPPO PRINCIPALE DI IMMAGINI, (MASTER GRAPHICS SET), da cui è possibile scegliere le immagini per i territori, gli oggetti e le creature.

### PER IMPARARE A MUOVERSI ALL'INTERNO DEL SISTEMA

Il modo più semplice e rapido per comprendere come funzionano le funzioni di costruzione di ACS consiste nell'usarle per modificare un'avventura che già si conosce perché ci si è giocato per un po'.

Le pagine seguenti contengono delle istruzioni che spiegano passo dopo passo le operazioni che eseguirete più spesso. Per seguire e comprendere quanto vi viene man mano detto, usate un dischetto contenente un'avventura che già conoscete, e cercate di attuare le operazioni descritte.

Se si tratta di un'avventura a cui desiderate giocare ancora, usatene una copia di riserva, in modo da poter effettuare tutte le modifiche necessarie senza preoccuparvi di scombinare tutto l'insieme. (In realtà, non vi dovreste comunque preoccupare.

Dato che cancellare ed aggiungere sono due operazioni ugualmente facili, potete sempre togliere ciò che non vorreste aver aggiunto, e reinserire ciò che non vorreste aver tolto.)

Consentiteci di darvi un consiglio.

Non usate l'editor per guardare l'avventura RIVERS OF LIGHT finché non avrete avuto tempo a sufficienza per risolvere tutti i suoi enigmi.

Talvolta, si impiega un po' di tempo prima di trovare la soluzione di un problema, ma quando la si trova, si è più contenti di avercela fatta da soli.

Perciò, prima di usare l'editor per vedere come Stuart Smith ha messo insieme l'avventura, aspettate di aver giocato a RIVERS OF LIGHT dall'inizio alla fine.

GUIDA PASSO DOPO PASSO ALLA MODIFICA DELLE AVVENTURE

### COME AGGIUNGERE UNA PORTA ALLA MAPPA DEL MONDO

Le porte possono condurre da un luogo a un'altro della MAPPA DEL MONDO oppure in qualsiasi stanza in qualsiasi regione.

1. Per far apparire un gruppo di opzioni con cui modificare la mappa, selezionate EDIT WORLD MAP (MODIFICA LA MAPPA DEL MONDO) dal menù della mappa e delle regioni.

Poi selezionate DRAW WORLD MAP (DISEGNA LA MAPPA DEL MONDO).

L'ampio rettangolo sulla destra rappresenta l'intera mappa, mentre il rettangolo chiaro al suo interno rappresenta la sezione della mappa che state guardando.

Se portate il puntatore dal menù portandolo verso l'alto e poi contro i bordi della sezione della mappa, nuovi territori vi scorreranno sotto gli occhi, e il rettangolo più chiaro cambierà posizione all'interno di quello più scuro.

Fate un po' di pratica, finché non avete compreso come usare la piccola mappa a due rettangoli per determinare dove si trova, sulla mappa grande, la sezione che compare sullo schermo.

2. Usate SELECT NEW TERRAIN (SELEZIONA UN NUOVO TERRITORIO) per scorrere le sedici possibilità di scenari, finché non arrivate alle porte.

Riportate il puntatore sul menù e portatelo sull'opzione SELECT NEW TERRAIN.

Ogni volta che selezionate questa opzione, nel riquadro piccolo apparirà un nuovo territorio e sotto il menù una sua descrizione.

In tutto ci sono sedici diversi tipi di territorio fra cui potete scegliere.

Dal numero tredici al numero sedici, CASTLE (CASTELLO), REGAL GATEWAY (INGRESSO REALE), BOAT (BARCA) e CAVERN DOOR (PORTA DELLA CAVERNA) nel gruppo di LAND OF AVENTURIA si tratta di porte. Quando le inserite, ACS vi chiede di specificare dove volete collocarle.

3. Portate il puntatore sulla mappa, poi spostatelo sul punto in cui volete collocare la porta e premete il pulsante. Quando sulle mappe del mondo vengono inseriti nuovi territori, questi si sostituiscono a quelli esistenti. E i territori possono essere regolati in modo da essere accessibili solo da chi porta o non porta un determinato oggetto (che sta a voi stabilire), o in modo da evocare un sortilegio quando qualcuno vi entra. Per ulteriori informazioni, consultate la GUIDA ALLA MAPPA DEL MONDO.

### PER AGGIUNGERE E MODIFICARE LE CREATURE DELLA MAPPA DEL MONDO

Si possono far apparire fino ad otto creature.

Dovrete scegliere le creature, il territorio su cui appariranno e per quanto tempo.

1. Selezionate EDIT MAP CREATURES (MODIFICA LE CREATURE DELLA MAPPA) e poi ADD ANOTHER MAP CREATURE (AGGIUNGI UNA CREATURA ALLA MAPPA).

Dal dischetto della vostra avventura apparirà un elenco di tutte le creature disponibili nella MASTER CREATURE LIST.

Per spostare l'evidenziazione da una creatura all'altra, muovete la leva di gioco verso l'alto o verso il basso; muovetelo verso sinistra per selezionare un diverso gruppo all'interno dell'elenco; verso destra premendo poi il pulsante per selezionare la creatura che avete evidenziato.

Se l'opzione ADD ANOTHER MAP CREATURE non ha più posti disponibili, scegliete una creatura di cui non avete più bisogno e modificatela come descritto al punto successivo.

2. Selezionate la creatura che volete modificare, e poi ciascuno degli aspetti che Desiderate cambiare. Apparirà un nuovo menù.

Selezionando ripetutamente la voce in alto potrete scorrere dodici tipi di territorio, tra i quali scegliere quello in volete che appaia la creatura (dodici e non sedici perché non potete usare le porte).

Selezionando ripetutamente la terza voce del menù, potrete comunicare ad ACS per quanto tempo la creatura deve apparire.

Più alta è la percentuale di tempo, più probabilità avrete di incontrarla mentre esplorate il territorio in cui essa vive. Se selezionate l'opzione EDIT TRAILS (MODIFICA LE CARATTERISTICHE), apparirà uno schermo molto simile a quello che viene richiamato selezionando l'opzione PROFILE durante il gioco.

Se portate il puntatore su uno degli elementi della lista e poi muovete la leva di gioco tenendo contemporaneamente premuto il pulsante, potete cambiare qualsiasi configurazione esistente.

Per ulteriori informazioni riguardo alle caratteristiche delle creature (in particolare, le informazioni su come usare le tre configurazioni di STRATEGY per determinare come la creatura si muoverà e si comporterà), consultate la GUIDA ALLE CREATURE.

### COME AGGIUNGERE STANZE E REGIONI

regione.

Le avventure possono avere fino a quindici regione e fino a sedici stanze per regione. Sta a voi decidere il numero delle regioni che volete e il numero, le dimensioni e la posizione delle stanze in ciascuna

1. Per aggiungere una stanza ad una regione esistente, selezionate EDIT REGION e poi la regione desiderata. Se il nome di questa regione non compare nel nuovo menù, selezionate NEXT REGION finché non appare e poi selezionatela.

Apparirà un diagramma con una visione dall'alto di tutte le stanze di quella regione.

Selezionate ADD ROOM e seguite le istruzioni che appaiono sullo schermo.

Le stanze possono essere larghe un massimo di quindici quadrati e alte fino a dieci.

Se volete collegare la stanza a quella vicina con una normale porta attraversabile nei due sensi, posizionatela in modo che le due stanze abbiano un muro in comune.

Se disegnando commettete un'errore, selezionate l'opzione DELETE ROOM (CANCELLA LA STANZA) e ricominciate da capo.

2. Per aggiungere una regione, selezionate ADD REGION (AGGIUNGI UNA REGIONE), digitate il nome della regione e premete il pulsante, poi selezionate ADD ROOM finché non avete tutte le stanze che volete. Potete costruire fino a sedici stanze.

All'inizio, tuttavia, è meglio costruirne meno di sedici, in modo da poterne aggiungere in seguito se vi sembra che l'avventura richieda un'altra stanza.

Se, mentre procedete, volete collocare cose e creature nelle stanze, selezionate EDIT ROOM (MODIFICA LA STANZA) che sarà descritta nella sezione successiva.

## PER ACCRESCERE E MODIFICARE IL CONTENUTO DELLE STANZE

Per ogni regione potete avere un massimo di sedici creature di MASTER CREATURE LIST e più di cinquecento oggetti di MASTER THING LIST.

Se volete, potete ammucchiare tutto su un unico quadrato in un'unica stanza.

1. Selezionate EDIT REGION, poi selezionate la regione che contiene le stanze che vi interessano e infine selezionate EDIT ROOM.

Apparirà il puntatore (sottoforma di piccolissimo quadrato), per permettervi di dire ad ACS quale stanza volete modificare.

Dopo aver eseguito questa operazione, apparirà un menù contenente quattro opzioni.

Per modificare le caratteristiche delle creature che si trovano già nella stanza (RESIDENT) o che le sono state assegnate

(RANDOM), selezionate le due opzioni sulla sinistra.

Per inserire o cancellare oggetti o creature, selezionate l'opzione EDIT CONTENTS OF ROOM (MODIFICA I CONTENUTI DELLA STANZA).

2. Dopo aver selezionato l'opzione EDIT CONTENTS, selezionate ogni opzione quante volte ritenete ecessario, e seguite le istruzioni che appariranno sullo schermo.

Per tornare al menù di modifica principale delle regioni, selezionate EXIT.

Per ottenere delle informazioni sul contenuto di una stanza, selezionate EXAMINE ROOM (ESAMINA LA STANZA). Per far apparire MASTER THING LIST, in modo da poter selezionare un'oggetto in essa contenuto, selezionate ADD ONE THING (AGGIUNGI UN'OGGETTO).

Selezionate ADD MANY THINGS (AGGIUNGI MOLTI OGGETTI) se volete inserire copie multiple dello stesso oggetto.

Per far apparire MASTER CREATURE LIST, in modo da selezionare le creature in essa contenute, usate ADD ONE CREATURE (AGGIUNGI UNA CREATURA).

Per eliminare un' elemento, oggetto od una creatura, precedentemente aggiunto, selezionate DELETE THING (CANCELLA ELEMENTO).

Diversamente da quanto avviene nei territori della MAPPA DEL MONDO, i nuovi elementi non si sostituiscono ai precedenti.

Al contrario, essi si accumulano.

Se desiderate ulteriori informazioni su regioni e stanze, compreso come inserire nelle stanze le creature vaganti, consultate la GUIDA ALLE REGIONI ED ALLE STANZE.

Per informazioni su come creare ammassi di oggetti, consultate la GUIDA AGLI OGGETTI.

NOTA: Le liste principali degli oggetti e delle creature appaiono sullo schermo per segmenti.

Perciò, per far apparire un diverso segmento, selezionate VIEW ANOTHER GROUP (MOSTRA UN'ALTRO GRUPPO).

Per spostare la selezione all'interno di un segmento, selezionate NEXT THING (ELEMENTO SUCCESSIVO) o PREVIOUS THING (ELEMENTO PRECEDENTE).

Se desiderate delle informazioni sulla logica con cui sono stati effettuati i raggruppamenti, consultate la GUIDA ALLE CREATURE o la GUIDA AGLI OGGETTI.

## PER INSERIRE NUOVI ELEMENTI NELLE MASTER LIST

Ciascuna lista può contenere fino a centoventotto elementi.

1. Per aggiungere un nuovo elemento, selezionate EDIT THING e poi ADD THING.

Vi sarà ricordato che una volta aggiunta un'elemento, non lo si può più cancellare. (Può, tuttavia, essere modificato a tal punto da diventare una cosa completamente diversa nella sua categoria.)

Poi lo schermo vi chiederà se volete procedere, che tipo di elemento volete aggiungere, e la quantità che ne può essere posseduta in una sola volta da una creatura.

Poi, potete muovere il puntatore su ciascuna opzione del profilo dell'elemento per darle le caratteristiche desiderate. Per tornare al menù principale, selezionate EXIT.

Per ulteriori informazioni, si veda la GUIDA AGLI OGGETTI.

2. Per aggiungere una creatura, selezionate EDIT MASTER LIST OF CREATURE (MODIFICA LA LISTA PRINCIPALE DELLE CREATURE), e selezionate ADD A CREATURE (AGGIUNGI UNA CREATURA). Sullo schermo apparirà un profilo della creatura, simile al profilo degli oggetti.

Potete cambiare qualsiasi elemento del profilo e poi ritornare al menù principale seguendo le istruzioni che appariranno sullo schermo.

NOTA: Quando modificate le caratteristiche di una creatura nella MASTER CREATURE LIST, le modifiche non si riflettono sulle copie della creatura che fanno già parte dell'avventura.

Per ulteriori informazioni consultate la GUIDA ALLE CREATURE.

## COME MODIFICARE LE IMMAGINI E CREARNE DI NUOVE

Le immagini fra cui potete scegliere per i territori, i personaggi, le creature e gli oggetti sono raggruppate in tre schermi. Per farli apparire selezionate EDIT GRAPHICS (MODIFICA GLI ELEMENTI GRAFICI).

Selezionate l'immagine che volete modificare, o l'area vuota entro cui volete inserire un'immagine.

Il primo schermo contiene le sedici immagini che vanno usate per i territori della MAPPA DEL MONDO, ma che si possono anche usare per gli oggetti o per le creature.

Il secondo schermo (per vederlo selezionate EDIT ANOTHER GROUP OF PICTURES - MOSTRA IL PROSSIMO GRUPPO DI IMMAGINI) può contenere fino a quarantotto immagini, che si possono usare per territori, oggetti o creature.

Il terzo schermo contiene anche lui quarantotto immagini, tutte dedicate alle creature.

Quando appare lo schermo desiderato, per muovere l'evidenziazione da immagine ad immagine, usate l'opzione EDIT ANOTHER PICTURE (MODIFICA UN'IMMAGINE).

Porterete così nell'area di disegno una versione ingrandita dell'immagine selezionata.

2.Usate la leva di gioco per dipingere ciò che volete nell'area di disegno.

Per disegnare, portate il puntatore dal menù all'area di disegno, e per stendere il colore prescelto premete il pulsante. Per selezionare un'altro dei quattro colori, selezionate DRAW ANOTHER COLOUR (STENDI UN'ALTRO COLORE).

Scegliete CHANGE PAINT COLOUR (MODIFICA IL COLORE) per modificare il colore selezionato. Per ulteriori informazioni, consultare la GUIDA GRAFICA.

### INCANTESIMI

Gli incantesimi sono una categoria a sé stante, ma possono essere incorporati agli oggetti magici, ai Portali, agli Ostacoli e agli Spazi.

Complessivamente ci sono quindici diversi tipi di incantesimi.

Quando si evoca un'incantesimo, si può visualizzare un breve messaggio di tre righe (che offre al giocatore una spiegazione di quanto sta avvenendo); tale messaggio può essere fatto scomparire dopo averlo letto. Qui di seguito vengono elencati i quindici incantesimi e gli effetti di ciascuno:

#### 1. KILL ALL BUT AN OWNER OF (UCCIDI TUTTI TRANNE CHI POSSIEDE UN CERTO OGGETTO) Non usate con leggerezza questo incantesimo nelle vostre avventure.

Esso fà proprio ciò che dice, e nessuno desidera avventurarsi in un mondo in cui la morte è troppo frequente e spesso arbitraria ed inaspettata.

### 2. SUMMON CREATURE (EVOCA/FAI SPARIRE UNA CREATURA)

Si può usare questo incantesimo per far sparire tutte le creature presenti nella stanza dove l'incantesimo viene operato; oppure lo si può usare per evocare nella stanza qualsiasi creatura.

Le sparizioni avvengono immediatamente.

Le evocazioni, invece, hanno effetto nel turno successivo.

Non si può usare questo incantesimo sulla MAPPA DEL MONDO.

(NOTA: Quando bandite le creature, esse portano con sé tutto ciò che possiedono.

Pertanto, non fate sparire la creatura che vi ha rubato la chiave che vi serve per entrare nella stanza successiva!)

### 3. INCREASE MAGIC DEFENCE BUT NOT BETTER THAN (AUMENTA LA DIFESA MAGICA MA NON PIU' DI)

Potete scegliere tra quattro possibilità.

Al massimo della sua potenza, una DIFESA MAGICA assorbe tutti i colpi delle armi mortali e riduce della metà l'efficacia di quelli provenienti da armi magiche.

### 4. DECREASE MAGIC DEFENCE BUT NOT WORSE THAN (RIDUCI LA DIFESA MAGICA MA NON MENO DI)

Potete scegliere tra quattro possibilità.

E' il contrario dell'incantesimo precedente.

5. INCREASE THE VICTIM'S CAPACITY (AUMENTA UNA CARATTERISTICA DELLA VITTIMA) Potete scegliere tra COSTITUZIONE FISICA, FORZA, DESTREZZA, VELOCITA', SAGGEZZA, ABILITA' A SCHIVARE, ABILITA A PARARE, ABILITA' A PORTARE L'ARMATURA, ABILITA' NELLA MISCHIA O ABILITA' NEL LANCIO.

Le caratteristiche vengono accresciute di un punto, le abilità di cinque punti.

L'effetto dell'incantesimo è permanente, cioé dura fino all'incantesimo successivo.

6. DECREASE THE VICTIM'S CAPACITY (RIDUCI UNA CARATTERISTICA DELLA VITTIMA) Potete scegliere tra COSTITUZIONE FISICA, FORZA, DESTREZZA, VELOCITA', SAGGEZZA, ABILITA' A SCHIVARE, ABILITA' A PARARE, ABILITA' A PORTARE L'ARMATURA, ABILITA' NELLA MISCHIA O ABILITA' NEL LANCIO.

Si veda l'incantesimo precedente.

7. CHANGE POWER OF VICTIM BY (PORTA IL POTERE DELLA VITTIMA A)

Specificate un numero tra meno sessantatré e più sessantatré.

Poiché il POTERE di un personaggio cambia ad ogni turno in relazione della sua SAGGEZZA, non è necessario specificare se l'effetto deve essere temporaneo o permanente.

Tutte le modifiche al POTERE sono temporanee, indipendentemente dal contesto in cui vengono attuate.

## 8. CHANGE LIFE FORCE BY (PORTA L'ENERGIA VITALE A)

Specificare un numero tra meno sessantatré e più sessantatré.

E' come l'incantesimo precedente, con la differenza che il valore dell'ENERGIA VITALE non diminuisce quando è superiore a quello della COSTITUZIONE FISICA. Un'aumento permanente di ENERGIA VITALE può andare perduto solo in battaglia o per mezzo di un'altro incantesimo.

## 9. GIVE TO VICTIM (DAI ALLA VITTIMA)

Scegliete l'elemento da dare ad un personaggio nella LISTA DEGLI OGGETTI. Uno dei suoi utilizzi consiste nel mettere un'incantesimo a disposizione di un personaggio.

### 10. DISPLAY A LONG MESSAGE (VISUALIZZA UN LUNGO MESSAGGIO)

(Il messaggio può essere lungo fino a otto righe di trentadue caratteri ciascuna.) Usato di solito con spazi e ostacoli, questo incantesimo serve per comunicare al giocatore informazioni riguardanti un'evento o un'oggetto particolare, oppure per dare dei suggerimenti.

## 11. PLAY MUSIC (SUONA DELLA MUSICA)

(Scegliete fra trenta diverse possibilità).

Le musiche dalla prima alla dodicesima sono effetti sonori.

Le scelte contenenti la parola ENDLESS (CONTINUO) nel titolo (dalla quattordicesima alla diciassettesima comprese) continueranno a suonare finché non si opererà un'altra scelta musicale.

(Un'esempio di uso efficace di temi continui viene fornito più avanti, alla voce ACCUMULARE LE COSE SU UN QUADRATO.)

### 12. RID ROOM OF EVERY UNCARRIED (ELIMINA DALLA STANZA UN'OGGETTO NON TRASPORTATO) (Scegliete l'oggetto nella MASTER THING LIST).

Questo incantesimo vale solo per gli oggetti non trasportati direttamente da un personaggio.

Un suo uso particolarmente "diabolico" consiste nel farlo su di un'oggetto invisibile (privo di immagine), che porrete di fronte ad un tesoro visibile, dando al tesoro lo stesso nome dell'oggetto da cui la stanza viene liberata. In alternativa, potete usare questo incantesimo per liberare la stanza da un'oggetto che ne nasconde un'altro di valore posto al di sotto. (Si veda la sezione SIA FATTA LUCE.)

13. ADD TO ROOM ONE (AGGIUNGI UN'OGGETTO ALLA STANZA)

(Scegliete l'oggetto nella MASTER THING LIST). Questo incantesimo fà esattamente quello che dice.

L'effetto è immediato.

14. ACTIVATE ALL THINGS IN THIS PLACE (ATTIVA TUTTI GLI ELEMENTI DI QUESTO POSTO) Particolarmente utile per mettere in funzione una serie di incantesimi associati con oggetti, spazi e/o raggruppati su un'unico quadrato.

Si veda ACCUMULARE GLI OGGETTI SU UN'UNICO SPAZIO.

## 15. DO NOTHING (NON FARE NULLA)

Usate questo incantesimo quando volete soltanto visualizzare un breve messaggio nella parte inferiore dello schermo, ma non volete fare nient'altro.

Poiché degli incantesimi non ci si può liberare, questo potrebbe essere usato per dare alle creature o al personaggio del giocatore una caratteristica ineliminabile, ad esempio una maledizione che impedisca di passare attraverso certe porte.

## ALCUNI ELEMENTI SPECIALI E IL LORO UTILIZZO

I gruppi di costruzione FANTASY, SPIONAGGIO-POLIZIESCO e FANTASCIENZA contengono tutti alcuni elementi molto utili, da usarsi in occasioni speciali. Eccovi una lista di alcuni di essi, accompagnata da una breve descrizione. Per ulteriori informazioni, si veda GUIDA ALLE COSE.

### 1. GLI SPAZI E GLI OSTACOLI DO-ALL (VALIDI PER TUTTI)

Lo spazio DO ALL WALK (FAI CAMMINARE TUTTI) viene attivato ogni volta che qualcuno vi cammina sopra e l'ostacolo DO ALL BUMP (FAI INCIAMPARE TUTTI) quando qualcuno vi inciampa contro; ciascuno di essi renderà attivi (nell'ordine: dall'alto verso il basso), tutti gli incantesimi sottostanti.

Lo spazio DO ALL CARRY (uno spazio speciale in realtà) funziona nello stesso modo, ma viene attivato solo da chi porta un particolare oggetto (che voi dovete scegliere quando ne ponete uno in una stanza).

## 2. GLI SPAZI SPECIALI DELLA MUSICA E DEI MESSAGGI

Quando li ponete in una stanza, dovete scegliere il testo o la musica che saranno prodotti quando lo spazio viene attivato, o perché ci si cammina sopra o per mezzo di un incantesimo DO ALL posto aldisopra.

# 3. LO SPAZIO SPECIALE LIBERA LA STANZA (THE RID THE ROOM CUSTOM SPACE)

Ponetelo in una stanza e poi dite ad ACS cosa deve rimuovere dalla stanza quando lo spazio viene attivato. Il suo potere narrativo dipende dall'oggetto con cui viene associato quando lo ponete in una stanza.

Se volete un simpatico esempio di cosa si può fare con un incantesimo RID THE ROOM, leggete il paragrafo LET THERE BE LIGHT (SIA FATTA LUCE) più avanti.

NOTA: se controllate gli scenari di base, scoprirete che ci sono anche altri incantesimi abbinabili agli spazi speciali, quali ADD TO ROOM ONE, INCREASE LIFE FORCE, etc.

Come lo spazio speciale RID THE ROOM, questi, quando li ponete in una stanza, vi consentono di scegliere il modificatore dell'incantesimo (SPELL MODIFIER).

## 4. L'INCANTESIMO DEL VOLO (THE FLIGHT SPELL)

Se usate EDIT THING per dare un'occhiata a questo incantesimo, potreste avere delle difficoltà a scoprire a cosa serve. Da solo non è in grado di fare niente.

Ma se voi stabilite che qualche territorio sia OPEN ONLY TO OWNER OF FLIGHT SPELL (ACCESSIBILE SOLO A CHI E' DOTATO DELL'INCANTESIMO DEL VOLO), allora questo incantesimo diventa molto potente. (Naturalmente, lo stesso principio si può usare con i fiumi, rendendoli accessibili solo a chi è dotato di un incantesimo che gli permetta di nuotare; un espediente, questo, usato per rendere più interessante la parte iniziale di RIVERS OF LIGHT).

### 5. LO SPAZIO SPECIALE DECODIFICATORE (THE DECODER CUSTOM SPACE)

Disponibile nello scenario delle avventure di spionaggio/poliziesche, questa variazione degli spazi contenenti messaggi è regolata in modo da mostrare un testo ogni volta che un messaggio in codice viene deposto su questo tipo di spazio. Si tratta di un buon esempio di come un'idea di base, quale uno spazio contenente messaggi, può essere modificata con una diversa immagine e un diverso metodo di attivazione per svolgere una funzione che si adatti ad un particolare tipo di avventura.

Lo stesso espediente è stato usato per produrre gli spazi di aiuto nell'avventura HOW TO PLAY di LAND OF AVENTURIA.

## SUGGERIMENTI GENERALI E TECNICHE DI COSTRUZIONE

### 1.PRIMA DI COMINCIARE A COSTRUIRE, PIANIFICATE ATTENTAMENTE IL LAVORO

ACS vi permetterà di cominciare il processo di costruzione avendo sul dischetto solo gli elementi che volete (potreste scegliere di avere gli elementi grafici).

Il vantaggio di cominciare con uno scenario di costruzione di base è dato dal tempo che risparmierete nella creazione delle LISTE PRINCIPALI DELLE CREATURE DEGLI OGGETTI.

Scegliete uno scenario e leggete le MASTER LIST (LISTE PRINCIPALI), per vedere gli elementi che avete a disposizione.

Pensate dove potreste collocare una potente ed agressiva creatura nemica o una balestra magica.

Disegnate su fogli di carta i diagrammi delle vostre regioni in modo da poter decidere dove posizionare i vari elementi. Se pensate di aver bisogno di un elemento non compreso nello scenario , o volete modificarne quualcuno, per creare delle nuove configurazioni o per modificare quelle esistenti, potete usare l'opzione EDIT THING, EDIT CREATURES e EDIT GRAPHICS.

Col tempo riuscirete ad elaborare nuove versioni degli scenari di base, modificandoli in modo da adeguarli al vostro stile, ai vostri gusti e alle vostre idee su come va costruita un avventura.

### 2. FATE ATTENZIONE AL RITMO DELLA VOSTRA AVVENTURA

Il computer impiega più tempo a portare a termine certe operazioni rispetto ad altre.

Perciò pensate attentamente dove collocare queste operazioni all'interno dell'avventura.

Quando una porta conduce ad un'altra regione, per esempio, il programma deve ricorrere al dischetto per ottenere nuove informazioni.

Pertanto, usate queste porte con parsimonia per evitare che i giocatori più intraprendenti si stanchino nellìattesa di ricevere queste nuove informazioni.

Inoltre, fate attenzione allìordine in cui gli eventi si verificano.

Quando, per esempio, il testo di un breve messaggio viene associato ad un incantesimo, il messaggio sarà visualizzato prima che l'incantesimo venga attivato.

Accertatevi, perciò, che il vostro messaggio abbia un senso se viene letto prima che l'incantesimo faccia effetto.

3. FATE ATTENZIONE A COME DISTRIBUIRE LE DIFFICOLTA' E LE FRUSTRAZIONI ALL'INTERNO DELL'AVVENTURA

Se rendete le cose troppo difficili sindall'inizio, nessuno giocherà abbastanza a lungo da scoprire tutte le divertentitrovate che avete architettato.

Perciò, prima di sottoporre i giocatori ai vostri trucchi più diabolici e alle e farliincappare nelle vostre peggiori trappole, lasciate loro il tempo di prender gusto al gioco, facendogli segnare alcuni successi e avvincendoli con misteri contenuti nell'avventura.

4. USATE IL LAVORO GIA' EFFETTUATO PER UN'AVVENTURA COME PUNTO DI PARTENZA PER CERARNE ALTRE

Per utilizzare un'avventura esistente come punto di partenza, cominciate con un dischetto contenente quell'avventura e usate l'opzione ERASE PART OF THE ADVENTURE (CANCELLA PARTE DELL'AVVENTURA) per eliminare le parti che non vi servono. (Per trovare l'opzione ERASE PART OF THE ADVENTURE, selezionate prima CONSTRUCT AN ADVENTURE e poi due volte DO MORE DETAILED WORK.)

Potete cancellare le mappe del mono e delle regioni, oppure MASTER CREATURE LIST, o addirittura tutto tranne gli elementi grafici.

Potete inoltre copiare gli elementi grafici da un'avventura ad un'altra.

Selezionate COPY GRAPHICS FROM ANOTHER ADVENTURE, (COPIA GLI ELEMENTI GRAFICI DA

UN'ALTRA AVVENTURA), poi l'opzione desiderata e seguite quindi le istruzioni che appaiono sullo schermo. Potreste usare quest'opzione per copiare un'insolito scenario grafico aal'interno di un'avventura esistente, anche se un'uso più mirato consiste nel copiare i vostri abituali scenari grafici all'interno di ciascuna serie di avventure.

#### 5. FATE UNA COPIA E METTETE UNA DATA AL VOSTRO LAVORO

Le avventure più belle non si costruiscono in un solo giorno.

Quando ne elaborate una, fatene una copia di riserva ed inserite nel nome dell'avventura la data della sua realizzazione (ad esempio: SuperDungeon 15 ottobre).

Così facendo eviterete di affidare tuttoil vostro lavoro ad un unico dischetto e vi sarà più facile sapere qual è la versione più recente, nel caso facciate confusione tra i vari dischetti.

#### GUIDA ALLE MAPPE

#### 1. DRAW WORLD MAP (DISEGNA LA MAPPA DEL MONDO)

L'area dell'intera mappa è formata da quaranta quadrati per quaranta.

Ma sullo schermo compare solo una sezione di dieci quadrati per quindici alla volta.

Il rettangolo più grande a destra della mappa rappresenta l'intera mappa, il piccolo rettangolo grigio al suo interno rapprenta la sezione visibile sullo schermo.

Il quadrato in basso a destra contiene un'immagine del tio di territorio che otete aggiungere se spostate il cursore sull'area della mappa e premete il pulsante.

Spostando il puntatore sul menù e verso sinistra, compare nel quadrato una nuova immagine del territorio.

Il nome del tipo di territorio compare alla fine della seconda riga.

Le informazioni riguardanti la valicabilità del territorio o la possibilità ce si evochi un incantesimo se lo si attraversa, appaiono sulla terza riga.

Quando sovrapponete un nuovo territorio a un territorio esistente, il nuovo si sostituisce al vecchio.

Avete a disposizione sedici diversi tipi di territorio.

Se per uno qualsiasi dei sedici territori si vuole selezionare un nuovo nome, o ua nuova immagine, oppure diverse condizioni di viaggio, o un diverso incantesimo, si veda oltre, in CHANGE DEFINITION OF MAP TERRAIN (MODIFICA LA DEFINIZIONE DI UN TERRITORIO DELLA MAPPA).

Per imparare ad inserire le orte sulla MAPPA DEL MONDO, si veda oltre, in ADDING DOORS (AGGIUNGI PORTE).

### 2. CHANGE MAP NAME (CAMBIA IL NOME DELLA MAPPA)

Selezionando questa opzione si può dare un nuovo nome (per un massimo di quindici caratteri) da dare alla mappa.

### 3. CHANGE DEFINITION OF MAP TERRAIN (CAMBIA LA DEFINIZIONE DI UN TERRITORIO DELLA MAPPA)

Per spostare l'evidenziazione (e quindi per fare la selezione) fra le sedici diverse possibilità, selezionate ripetutamente TERRAIN # (TERRITORIO NO.).

Selezionate CHANGE PICTURE (CAMBIA L'IMMAGINE) per cambiare l'immagine del tipo di territorio selezionato. (Entrambe queste opzioni ppossono essere attivate muovendo la leva di gioco a destra o as inistra per scorrere in avanti o indietro le scelte disponibili.)

Selezionate NAME (NOME) per digitare un nuovo nome, e selezionate la quarta opzione per determinare se, e a che condizioni, il territorio può essere attraversato dai giocatori e dalle creature.

Se necessario, ACS richiamerà MASTER THING LIST, per consentirvi di scegliere al suo interno un'oggetto o un incantesimo e completare così la definizione del tipo di territorio.

Le immagini del territorio vengono mostrate in gruppi di quattro in modo da farvi vedere, mentre considerate le nuove

immagini, come appariranno le estensioni più vaste di quel territorio.

Se volete modificare una delle immagini o disegnarne una nuova, consultate la GUIDA GRAFICA.

IMPORTANTE: i tipi di territori dal 13 al 16 sono portali (porte). Per informazioni sul loro uso si veda oltre, la sezione INSERIRE PORTALI.

### 4. MOVEMENT OF EDGE OF MAP IS/IS NOT PERMITTED (MOVIMENTO OLTRE I MARGINI DELLA MAPPA E'/NON E' PERMESSO)

Selezionate questa opzione per determinare se la mappa debba essere "arrotolata" o meno.

Se permettete un movimento oltre i margini della mappa, il margine superiore e quello inferiore vengono trattati come se fossero attaccati l'uno all'altro, e altrettanto accade con i margini destro e sinistro.

Topologicamente, la forma tridimensionale a cui una mappa arrotolata corrisponde è un toro.

(Anche una ciambella col buco è un toro.

Pensateci.)

5. MOVE ENTRANCE TO THE ADVENTURE (METTI QUI L'ENTRATA DELL'AVVENTURA)

Usate questa opzione per selezionare il luogo da cui tutte le nuove avventure avranno inizio, indipendentemente da quando sono state aggiunte al gioco.

INSERIRE PORTALI - ACS considera i tipi di territorio dal tredicesimo al sedicesimo come porte a senso unico, indipendentemente dalle loro immagini o dailoro nomi.

Quando volete inserire una porta nella MAPPA DEL MONDO, seguite le istruzioni che appariranno per specificare dove volete che la porta venga posizionata.

Sulla MAPPA DEL MONDO potete avere fino a trentadue porte a senso unico.

Queste stesse porte si possono usare per segnare i punti di uscita che, dall'interno delle stanze, vi riportano alla MAPPA DEL MONDO.

Usate lo stesso posto per segnare un'entrata e un'uscita aiuta i giocatori a farsi una visualizzazione complessiva della mappa.

Una porta potrebbe rappresentare l'entrata a una città le cui strade e negozi sono definiti dalle stanze presenti nella regione a cui la porta conduce.

Fare in modo che una porta a senso unico possa ricondurre il personaggio dall'interno di una regione al punto da cui è partito, aiuta a sottolineare il concetto che la regione rappresenta un'estensione della MAPPA DEL MONDO. Sulla mappa è inoltre possibile utilizzare altre trentadue posizioni in cui inserire le porte a senso unico.

Potete persino fare in modo che le porte della MAPPA DEL MONDO conducano ad altri posti che si trovano sempre sulla mappa (si veda, ad esempio, la BARCA DI AVENTURIA).

In genere, non dovreste porte sulla MAPPA DEL MONDO finché non avrete costruito le regioni a cui volete che le porte conducano.

Per di più, poiché ACS vi consentirà di inserire tutto quello che volete, compresi i territori invalicabili, al di sopra dei luoghi in cui si trovano le porte a senso unico, non vorrete certamente rivedere econtrollare spesso la mappa dopo avere designato un certo numero di posizioni come porte a senso unico.

Solitamente, farete in modo che i vostri giocatori non debbano uscire da ubna regione solo per trovarsi circondati da montagne invalicabili.

### PER MAGGIORI INFORMAZIONI SU EDITING MAP CREATURES (MODIFICARE LE CREATURE DELLA MAPPA), CONSULTATE, NELLA GUIDA DELLE CREATURE, LA VOCE "PER INSERIRE CREATURE VAGANTIIN UN'AVVENTURA".

## GUIDA ALLE STANZE ED ALLE REGIONI

Ogni avventura può contenere fino aquindici regioni ed ogni regione fino a sedici stanze. Selezonate ADD REGION (AGGIUNGI UNA REGIONE) per costruire una nuova regione, e EDIT REGION (MODIFICA UNA REGIONE) per modificare una regione esistente o aggiungervi degli elementi. Entrambe le scelte portano ad un menù che contiene le opzioni ADD ROOM (AGGIUNGI UNA STANZA), DELETE ROOM (CANCELLA UNA STANZA) e EDIT ROOM (MODIFICA UNA STANZA). (Se selezionate EDIT REGION, prima che queste scelte appaiano vi verrà chiesto di selezionare la regione che intendete modificare.)

## 1. ADD ROOM (AGGIUNGI UNA STANZA)

Quando selezionate ADD ROOM, la stanza compare dapprima come un picccolo quadrato lampeggiante che potete spostare dove volete sullo schermo con la leva di gioco.

Una voltapremuto il pulsante però, la leva di gioco, invece di muovere ancora il quadrato, servirà ad ingrandirlo. Potete usare la leva di gioco per creare stanze di varie dimensioni, fino ad un massimo di quindici quadretti di larghezza per dieci quadretti di altezza.

Potete collocare le nuove stanze dove volete, purché non si sovrappongano a quelle già esistenti (ma le stanze possono

avere un muro in comune).

2. DELETE ROOM (CANCELLA UNA STANZA) Questa opzione vi consente di posizionare il puntatore in una stanza e liberarvi di quest'ultima premendo il pulsante.

### NOTA: SE CANCELLATE ACCIDENTALMENTE LA DESTINAZIONE DI UNA PORTA A SENSO UNICO, ACS FARà SCOMPARIRE TUTTE LE CREATURE CHE PASSANO ATTRAVERSO LA PORTA E PORTERA' I PERSONAGGI CHE LA ATTRAVERSANO AL PUNTO DI PARTTENZA SULLA MAPPA DEL MONDO.

3. EDIT ROOM (MODIFICA UNA STANZA)

Selezionate questa opzione ed usate il puntatore per identificare la stanza che volete modificare, poi selezionate un'opzione dal nuovo menù che apparirà.

Potrete cambiare il nome della stanza e aggiungere, togliere e modificare le creature e gli oggetti presenti nella stanza.

4. CHANGE ROOM NAME (CAMBIA IL NOME DELLA STANZA) Selezionando questa opzione potrete digitare un nuovo nome per la stanza.

### 5. EDIT ROOM CONTENTS (MODIFICA I CONTENUTI DELLA STANZA)

Selezionando questa opzione si fà compa<rire sullo schermo un'immagine della stanza assieme ad un nuovo menù di opzioni.

Quelle sulla destra vi permettono di scegliere oggetti e creature rispettivamente da MASTER THING LIST e da MASTER CREATURE LIST e di inserire questi elementi all'interno della stanza, nei luoghi designati col puntatore. Usate ADD MANY THINGS (AGGIUNGI OGGETTO PIU' VOLTE) quando volete inserire diverse copie dello stesso oggetto prima di selezionarne un'altro.

Per rimuovere dalla stanza le cose o le creature che vi si trovano si può usare l'opzione DELETE THING (CANCELLA ELEMENTO), in alto a sinistra.

Apparirà il puntatore, con cui potrete selezionare la creatura o l'oggetto che volete cancellare.

Selezionando EXAMINE ROOM (ESAMINA STANZA) potrete muovere il puntatore in varie direzioni, e premere il pulsante quando desiderate la descrizione di un determinato oggetto o creatura.

(NOTA: L'OPZIONE EXAMINE (ESAMINA) VI MOSTRERA' SE L'INCANTESIMO COLLOCATO IN UN CERTO POSTO PRODUCE DELLA MUSICA OD UN'EFFETTO SONORO, MA NON VE LI FARA' SENTIRE.) SELECT WALL PICTURE (SELEZIONA L'IMMAGINE DEL MURO) vi permette di scegliere una nuova immagine per il muro della stanza.

Questo è particolarmente utile quando volete che la stanza iinterpreti il ruolo di qualcos'altro, un campo, per esempio, o una foresta, od una valle tra le montagne.

## 6. ADDING DOORS (AGGIUNGERE PORTE)

Quando usate l'opzione ADD DOORS per inserire in una stanza una porta attraversabile nei due sensi, ACS vi consente di collocarla solo su una parete condivisa con una stanza adiacente.

Quando, invece, usate questa opzione per inserire una porta a senso unico, seguite le istruzioni che appariranno sullo schermo, per determinarne la posizione.

Le porte possono condurre ad altri luoghi all'interno della stessa regione (o persino della stessa stanza), oppure possono condurre ad altre regioni, od alla MAPPA DEL MONDO.

7. STACKLING THINGS ON TOP OF EACH OTHER (IMPILARE DEGLI OGGETTI L'UNO SULL'ALTRO) Diversamente da quando si lavora sulla MAPPA DEL MONDO, dove i nuovi territori si sostituiscono a quelli esistenti quando vengono sovrapposti, nellestanze è possibile accumulare molti oggetti nello stesso quadretto. Per ulteriori informazioni, vedere ACCUMULI DI COSE.

### PER SAPERE QUALCOSA DI PIU' SULLE OPZIONI EDIT RESIDENT CREATURES (MODIFICA LE CREATURE RESIDENTI) ED EDIT RANDOM CREATURES (MODIFICA LE CREATURE VAGANTI), FATE RIFERIMENTO ALLA SEGUENTESEZIONE SULLE CREATURE.

## GUIDA ALLE CREATURE

In una MASTER CREATURE LIST ci possono essere fino a centoventotto creature.

Ciascuna di esse può disporre di una sua particolare ed unica combinazione di nome, immagine, caratteristiche, abilità, equipaggiamento da battaglia, modelli di comportamento ed oggetti posseduti.

Inoltre, dopo aver posto le creature in una stanza o averle programmate per apparire in una stanza o sulla MAPPA DEL MONDO, potete attribuir loro determinate caratteristiche.

In tal modo, nella vostra MASTER CREATURE LIST potete inserire un'unico folletto, ed avere ugualmente molti folletti nel gioco, ognuno con una diversa lista di armi ed beni posseduti.

### 1. PER CREARE E MODIFICARE LE CREATURE

Per aggiungere delle creature alla vostra MASTER CREATURE LIST e modificare quelle che ci sono già, selezionate CONSTRUCT AN ADVENTURE (COSTRUISCI UN'AVVENTURA), poi selezionate due volte DO MORE DETAILED WORK (FAI UN LAVORO PIU' DETTAGLIATO) ed infine EDIT MASTER LIST OF CREATURES (MODIFICA LA LISTA PRINCIPALE DELLE CREATURE).

### 2. PER RAGGRUPPARE LE CREATURE IN CATEGORIE

Per facilitare l'utilizzo delle creature a vostra disposizione, ACS vi permette di suddividere la vostra MASTER CREATURE LIST in otto liste più piccole.

Lo scenario per costruire avventure Fantasy, ad esempio, ha quattro liste per le persone (una per gli amici, una per i nemici, una per i ladri ed una per le personaggi neutrali), due liste per gli animali (una per gli animali ostili e l'altra per quelli neutrali), una per gli esseri malvagi (spiriti, demoni e simili) ed una per una categoria a vostra scelta. Per cambiare il nome di una categoria di creature, selezionate CHANGE CREATURE CLASS NAME (CAMBIA IL NOME DELLA CATEGORIA DI CREATURE) poi il nome che volete cambiare e digitatene uno nuovo.

Quando usate le opzioni ADD A CREATURE (AGGIUNGI UNA CREATURE) e EDIT A CREATURE (MODIFICA UNA CREATURE), assumete la classe a cui la creatura appartiene.

Per far sì che una creatura si comporti da amico, nemico, ecc., vedere più avanti come determinare la strategia di una creatura.

### 3. PER CAMBIARE IL PROFILO DI UNA CREATURA

Cominciate selezionando EDIT A CREATURE (MODIFICA UNA CREATURA), e poi il nome della creatura, oppure selezionando ADD A CREATURE (AGGIUNGI UNA CREATURA.

Per cambiare un qualsiasi elemento nella lista delle caratteristiche di una creatura, spostare la leva di gioco tenendo premuto il suo pulsante.

Se l'elemento selezionato ha bisogno dell'inserimento di informazioni da parte vostra, ACS ve lo chiederà.

Se viene richiesta la scelta tra due o più possibilità predeterminate, selezionate l'elemento in questione per far scorrere le diverse possibilità disponibili, finché non appare quella desiderata.

Se l'elemento richiede un'oggetto dalla MASTER THING LIST, ACS la MASTER THING LIST, in modo che possiate effettuare la selezione dell'oggetto.

Per stabilire quante copie di una creatura ACS può inserire in un'avventura, quando usate l'opzione LET ACS FINISH THE ADVENTURE (LASCIA CHE ACS COMPLETI L'AVVENTURA), scegliete l'ultimo elemento della lista del profilo.

Quando prende le creature residenti, ACS innanzitutto cerca quelle il cui numero è limitato.

Quando, invece, assegna le creature vaganti, ACS crea le creature che possono apparire molte volte.

## 4. CARATTERISTICHE, ABILITA' E BENI DELLE CREATURE

Potete fissare i punteggi di qualsiasi caratteristica od abilità tra i valori compresi da zero ed il loro valore massimo. Per calcolare quante cose la FORZA di una creatura o personaggio gli consenta di trasportare, sottraete dalla COSTITUZIONE FISICA la FORZA VITALE e dividete per due, poi sottraete dalla FORZA Questo numero e moltiplicate il risultato per cento.

I movimenti delle creature che trasportano oggetti pesanti più della metà della loro capacità massima risulteranno rallentati.

Prima di poter preparare all'uso un'arma od un pezzo d'armatura, dovete aggiungerla agli oggetti che la creatura scelta trasporta usando l'opzione CHANGE OR EXAMINE POSSESSIONS (MODIFICA OD ESAMINA GLI OGGETTI POSSEDUTI).

L'opzione MIMICS... (IMITA...), fà si che essa rispecchi esattamente gli avversari che essa incontra.

(NOTA: se fissate la Velocità a zero, il nome della creatura non apparirà sullo schermo quando sarà il suo turno. Selezionando CHANGE OR EXAMINE POSSESSIONS (MODIFICA OD ESAMINA GLI OGGETTI POSSEDUTI) potete scorrere tutti i tesori, gli oggetti magici, le armi e le armature della vostra MASTER THING LIST.

Premendo il pulsante, l'elemento indicato dal puntatore viene evidenziato sulla sinistra dello schermo, ed esso viene aggiunto agli oggetti che la creatura possiede.

Se l'elemento è già evidenziato, cioé appartiene già alla creatura, ne verrà aggiunto un'altro, se alla creatura è stabilito possederne più d'uno dello stesso tipo.

Altrimenti, verrà rimosso dagli oggetti che appartengono alla creatura.

Spostando il puntatore nella parte nella parte inferiore o superiore della lista, se ne fà apparire sullo schermo un nuovo segmento.

In tutto ci sono quattro segmenti.

Decidere cosa dare alle creature e quanto renderle potenti, abili e resistenti è un'arte, non una scienza.

Solo l'esperienza vi può suggerire quali sono, di volta in volta, le soluzioni migliori, e non ci sono scorciatoie per fare esperienza quando si tratta di avere delle creature che si adattino perfettamente alle vostre avventure.

In generale, più è alto il punteggio in ciascuna categoria e più potenti sono le armi e gli oggetti magici che la creatura possiede, più la creatura è potente e piena di risorse.

Ma anche i personaggi possono diventare più potenti e meglio equipaggiati man mano che giocano.

Perciò, gli effetti prodotti su un'avventura dal potere, dai beni posseduti e dagli scopi di una creatura dipendono dal punto in cui la si incontra in un'avventura.

Una creatura mediocre, ma dotata del massimo potere e della spada magica in grado di distruggere tutte le spade, non vorreste di certo incontrarla subito dopo l'ingresso principale, ma non vale nemmeno la pena di affrontarla con un'eroe potente ed esperto.

I tre scenari di costruzione contengono in ciascuna categoria una gamma di creature di varia forza o debolezza. Imparate a costruire delle buone avventure sperimentando queste variabili.

Ponete le creature nelle stanze o sulla mappa, e poi provate a giocare, per vedere se esse hanno sulla vostra avventura l'effetto da voi desiderato.

Se non lo hanno, costruitele e modificatele di nuovo, e poi riprovate a giocare.

### 5. PER DETERMINARE LA STRATEGIA DI UNA CREATURA

Pensate alle creature come ad esseri dotati di una personalità che modella le loro decisioni.

Quando sta a loro muovere, esse esaminano tutte le possibilità e poi sceglono una strategia d'azione adatta alla loro personalità.

Per determinare i tratti fondamentali della personalità di una creatura, usate i tre elementi che si trovano sulla riga della strategia.

Ogni elemento presenta due alternative.

Considerate l'ultimo elemento, FRIEND - ENEMY - THIEF - NEUTRAL (AMICO - NEMICO - LADRO - NEUTRALE) come determinante per i quattro tipi fondamentali, e pensate ai primi due come ad una coppia che determina il comportamento di quel tipo di creatura.

Una creatura che oltre ad essere aggressiva sia coraggiosa (BRAVE) o illesa (l'energia vitale è pari o superiore alla costituzione fisica), si comporterà come un combattente nato.

Una creatura che sia pacifica (PEACEFUL) o prudente (CAUTIOUS) e ferita allo stesso tempo (l'energia vitale è inferiore alla costituzione fisica) si comporterà come un codardo.

Nessun codardo và mai un'attacco o fà un'incantesimo.

Quando viene il turno di una creatura questa, indipendentemente dalla tipologia a cui appartiene, cercherà di perseguire i suoi obiettivi secondo l'ordine elencato di seguito.

A) Un nemico combattente (fighter enemy) ama attaccare il giocatore/personaggio ed i suoi amici, e può attaccare anche i personaggi neutrali ed i personaggi ladri che incontra sulla sua strada.

Questo tipo di creatura non attaccherà gli altri nemici suoi compagni, ma sarà impegnata a cercare un giocatore/personaggio, un'amico aggressivo, un'amico pacifico, un'uscita, un personaggio neutrale od un ladro agressivo, un personaggio neutrale od un personaggio ladro, oppure cercherà dell'oro.

B) Un nemico codardo (slinker enemy) cercherà un nemico pacifico, un nemico aggressivo, un'uscita o dell'oro.

C) Un'amico combattente (fighter friend) cercherà un nemico aggressivo, un nemico pacifico, un ladro aggressivo, un giocatore/personaggio od un'uscita.

D) Un'amico codardo (slinker friend) cercherà un personaggio/giocatore od un'uscita.

E) Un neutrale combattente (fighter neutral) cercherà un'amico od un nemico aggressivi, un ladro aggressivo, un'amico ,un nemico o un ladro pacifici, un neutrale aggressivo, un neutrale pacifico o dell'oro od un'uscita. Non è riluttante ad attaccare chiunque, ma preferisce attaccare il giocatore/personaggio, i suoi amici aggressivi, i ladri pacifici ed i nemici aggressivi.

F) Un neutrale codardo cercherà un'uscita.

G) Un ladro combattente (fighter thief) cercherà oro e tesori, oppure un'uscita.

E' disposto ad attaccare chiunque gli intralci la strada, ma se possibile si terrà alla larga da un nemico, un'amico od un neutrale pacifici. (Tuttavia non mostrerà alcuna forma di fedeltà verso gli altri ladri).

H) Un ladro codardo (slinker thief) cercherà oro e tesori, oppure un'uscita.

NOTA: Una creatura che sia stata ferita in combattimento con un giocatore/personaggio diventerà: 1) un neutrale se era un'amico; 2) un'aggressivo se era pacifico, oppure 3) un nemico se era neutrale aggressivo ed intelligente (si veda il paragrafo successivo).

Per ulteriori informazioni sui movimenti delle creature, si vedano le successive due sezioni.

### 6. CREATURE ED INCANTESIMI

Le creature sono intelligenti se la loro saggezza (WISDOM) è superiore a quattordici, e stupide se essa è inferiore a sei. Le creature comprese fra questi limiti agiranno talvolta in maniera intelligente e talvolta in maniera stupida, e più alto

sarà il punteggio della loro saggezza maggiori saranno le probabilità che agiscano in maniera intelligente. Soltanto le creature intelligenti faranno incantesimi o potranno usare oggetti magici quando li possiedono, e comunque saranno in grado di fare incantesimi solo quando il loro potere sarà maggiore od uguale alla loro saggezza. Le creature opereranno incantesimi malvagi solo sui loro nemici ed incantesimi benefici solo sui loro amici. Se una creatura getta l'incantesimo BANISH (FAI SPARIRE), questo farà sparire dalla stanza tutte le creature eccetto quella che ha fatto l'incantesimo.

Le creature non possono fare i seguenti sortilegi: DO NOTHING (NON FARE NULLA), RID ROOM OF ALL... (ELIMINA DALLA STANZA OGNI...), ADD TO ROOM ONE (AGGIUNGI ALLA STANZA UN MESSAGGIO), PLAY MUSIC (SUONA DELLA MUSICA).

### 7. ULTERIORI MOVIMENTI E REGOLE DI COMPORTAMENTO

A) Alle creature che risiedono in una stanza non spetta un turno finché un giocatore/personaggio non entra nella stanza. Il giocatore/personaggio ha diritto per primo al suo turno, ma poi sta alla creatura muoversi, anche se il personaggio/giocatore lascia la stanza.

In questo caso, la creatura può spostarsi verso un'uscita a lei consentita (si veda la regola successiva). Le creature possono, pertanto, "seguire" il giocatore/personaggio in una nuova stanza.

B) Nessuna creatura può spostarsi su qualsiasi spazio od ostacolo, compresi quelli speciali. Le creature possono passare attraverso le porte soltanto se a queste non sono associati gli incantesimi DO ALL, RID ROOM o ADD TO ROOM, e se conducono in un luogo della stessa regione.

C) Le creature non raccolgono oggetti magici, armi ed armature. Tutte le creature, eccetto i neutrali amici e codardi, raccolgono l'oro. Solo i ladri raccolgono i tesori.

D) La maggior parte delle creature preferirà dirigersi verso una meta meno ambita ma più vicina piuttosto che verso una più desiderabile ma più lontana.

E) Una creatura codarda e ferita cercherà un'uscita.

F) Le creature potenti ed intelligenti (o il cui potere è maggiore o pari alla saggezza) getteranno un'incantesimo sull'obiettivo prescelto se questo è un'individuo e se dispongono di un'incantesimo appropriato. Se hanno a disposizione più di un'incantesimo, useranno quello con il numero più basso. Le creature intelligenti e semipotenti useranno gli oggetti magici in modo simile, purché questi vengano attivati al momento dell'uso.

G) Una creatura sovraccarica deporrà un'oggetto magico, un tesoro o dell'oro.

H) Una creatura preparerà all'uso un'arma appropriata.

Se la creatura è al sicuro (SAFE), cioé non vicina ad un nemico, essa preparerà un'arma da lancio se ne ha una. Altrimenti preparerà un'arma da mischia.

Se dispone di più di un'arma appropriata, preparerà quella con in numero più basso.

I) Un combattente che sia al sicuro e che abbia approntato un'arma da lancio, lancerà il suo colpo, se la meta selezionata è un nemico.

NOTA: I colpi lanciati possono colpire chiunque si trovi sulla linea del lancio.

J) Un'amico che abbia selezionato come obiettivo un giocatore/personaggio e che gli sia vicino, deporrà un'oggetto magico, se ne possiede uno.

### 8. PER INSERIRE IN UN'AVVENTURA LE CREATURE VAGANTI

Selezionando EDIT MAP CREATURE (MODIFICA LE CREATURE DELLA MAPPA) o EDIT ROOM'S RANDOM CREATURES (MODIFICA LE CREATURE CASUALI DELLA STANZA) potete dare istruzioni ad una creatura affinché questa si mostri soltanto in determinate occasioni, in un particolare tipo di territorio od in una particolare stanza. Ciò è particolarmente utile per creare eventi come l'occasionale comparsa di una divinità fluviale o di un fantasma che visita talvolta un corridoio.

E' anche un modo per rendere interessante e sempre nuova un'avventura, dando ai giocatori la possibilità di sperimentare diverse situazioni di varia difficoltà anche visitando ripetutamente la stessa stanza.

Quando una creatura vagante compare sulla mappa, il personaggio/giocatore viene attirato all'interno di un'area appositamente designata per l'incontro.

I confini dell'area corrisponderanno a quelli della zona della mappa in cui il giocatore/personaggio stava viaggiando.

E' possibile avere una lista di creature vaganti per la MAPPA DEL MONDO e una per ciascuna regione di un'avventura.

Ogni lista delle creature vaganti può contenere fino ad otto creature scelte dalla MASTER CREATURE LIST (a ciascuna delle quali vengono date differenti caratteristiche, beni posseduti, ecc.)

Selezionando ripetutamente l'opzione APPEARING IN... (DOVE APPARIRE...), ad ogni creatura vagante appartenente alla lista della MAPPA DEL MONDO si può indicare di apparire in un particolare tipo di territorio. La percentuale di tempo durante la quale la creatura apparirà può essere stabilita per tutte le creature vaganti.

Per le creature vaganti della mappa la percentuale può variare da zero al sessanta percento.

Per le creature vaganti nelle stanze la percentuale varia da zero a settantacinque percento.

(Le apparizioni possono avere percentuali più alte nelle stanze perché gli spiriti avventurosi trascorrono meno tempo in una stanza che non in particolari tipi di territorio sulla MAPPA DEL MONDO.

Inoltre, sulla mappa si ha l'opportunità di aggiungere una creatura prima di ogni movimento, mentre in una regione solo dopo essere entrati in una stanza.)

Una volta inserita una creatura vagante in una lista di creature vaganti, non la potete più togliere.

Ma potete fissare sullo zero la percentuale di apparizioni, oppure trasformarla in una creatura completamente diversa.

Le creature vaganti saranno inserite soltanto in un luogo della stanza in cui non siano presenti oggetti.

Una regione può essere occupata da non più di sedici creature alla volta.

Quando ce ne sono sedici, non appariranno altre creature vaganti e nessuna risponderà all'incantesimo SUMMON CREATURE (FAI APPARIRE UNA CREATURA) finché qualche creatura non se ne andrà.

Le creature vaganti inserite in stanze che non sono più occupate da un giocatore o personaggio verranno periodicamente rimosse.

GUIDA ALLE COSE

Con la parola COSA in ACS si intende un po' di tutto, un'arma od un'oggetto magico che un'eroe o giocatore può raccogliere ed usare, una porta che conduce da un posto ad un'altro, uno spazio regolato in modo che passandoci sopra si faccia suonare della musica, ecc.

Inoltre, per tenere gli avventurosi sempre sul chi vive, le cose possono essere mascherate da altre cose (persino da territori ed individui).

Nella MASTER THING LIST (LISTA DELLE COSE) possono essere contenute fino a centoventotto cose.

### 1. PER CREARE E MODIFICARE LE COSE

Per aggiungere delle cose alla MASTER THING LIST e modificare quelle che ci sono già, selezionate CONSTRUCT AN ADVENTURE (COSTRUISCI UN'AVVENTURA), poi selezionate due volte DO A MORE DETAILED WORK (FAI UN LAVORO PIU' DETTAGLIATO), e infine EDIT THINGS (MODIFICA GLI OGGETTI). Nella MASTER THING LIST apparirà il profilo di una cosa.

Le opzioni nei profili delle cose funzionano proprio come in tutti gli altri casi.

Alcune devono essere ripetutamente selezionate per fare apparire le varie possibilità di scelta, mentre altre vi chiederanno di digitare un testo o dei numeri.

Per aggiungere una nuova cosa, selezionate ADD THING (AGGIUNGI UNA COSA) e seguite le istruzioni che appariranno sullo schermo.

Per lavorare con una cosa diversa già inserita nella lista, selezionate EDIT ANOTHER THING (MODIFICA UN'ALTRA COSA).

Apparirà un nuovo menù, assieme ad una lista delle cose presenti in una delle tredici diverse categorie.

Muovendo la leva di gioco verso l'alto o verso il basso, si sposta l'evidenziazione da un'elemento all'altro della lista. Muovendo la leva di gioco verso destra si seleziona l'elemento evidenziato.

Muovendolo verso sinistra si fà apparire un'altra categoria.

Una volta aggiunta una nuova cosa alla lista, non potrete più toglierla, né potrete più modificare la decisione (che avete preso quando l'avete aggiunta) riguardo alla quantità che può esserne posseduta da un'individuo.

Potete, tuttavia, modificarla trasformandola in una cosa completamente diversa all'interno della stessa categoria. Le categorie sono: 1) TREASURE (TESORO), 2) MAGIC ITEM (OGGETTO MAGICO), 3) MISSILE WEAPON (ARMA DA LANCIO, 4) MEELE WEAPON (ARMA DA MISCHIA), 5) ARMOR (ARMATURA), 6) MAGIC SPELLS (INCANTESIMO), 7) PORTAL (PORTALE), 8) SPACE (SPAZIO), 9) CUSTOM SPACE (SPAZIO SPECIALE 10) OBSTACLE (OSTACOLO), 11) CUSTOM OBSTACLE (OSTACOLO SPECIALE), 12) STORE (MAGAZZINO), 13) ROOM FLOOR (PAVIMENTO DELLE STANZA).

Le opzioni che si possono applicare a ciascuna cosa dipendono dalla categoria in cui questa rientra.

## 2. TESORI

I tesori sono forse la cosa più semplice in un'avventura.

Voi potete stabilirne il peso (che ne determina la facilità di trasporto) ed il valore (importante per determinare a quanto un magazzino lì venderà e quanto offrirà per riaverli); inoltre, potete stabilire se essi debbono scomparire quando vengono deposti.

Ma anche all'interno di queste semplici regole, sono possibili dei trucchi ingegnosi.

Se guardate ad esempio la BORSA MAGICA (MAGIC BAG) nello scenario di costruzione FANTASY, noterete che il suo peso è regolato su un valore negativo.

Per determinare se un'individuo è sufficientemente forte da portarla senza che i suoi movimenti ne risultino rallentati, ACS somma i pesi di tutti gli oggetti posseduti da un'individuo.

Perciò, questo valore negativo consente di portare un peso maggiore senza che i movimenti risultino rallentati. Chiunque trovi quella borsa magica sarà molto felice. (Lo stesso trucco del peso negativo viene usato per il cavallo nello scenario FANTASY.

C'è un tesoro che trovere sempre su una lista nuova di zecca.

E' detto GOLD (ORO) e ha alcune particolari proprietà.

Agli individui è consentito possedere tanti pezzi d'oro quanti ne riescono a portare (venticinquemila pezzi è il massimo, più di quanto chiunque potrebbe mai portarne a meno che il peso non sia pari a zero).

E non è possibile cambiare il valore predeterminato, che è pari ad uno.

Quando volete rimpiazzare l'oro con qualcosa di diverso che meglio si adatta ad un particolare tipo di avventura, cambiatene l'mmagine ed il nome. (Nelle storie di spionaggio/poliziesche, per esempio, si usano i dollari, e in quelle di fantasicienza si usa la crystite.)

Qualunque sia lo scambio prescelto (oro, dollari o crystite), regolandone il peso in relazione alla forza che date ai personaggi ed alle creature, ed al valore atrrbuito agli oggetti desiderabili, voi stabilite per il vostro mondo un'economia di base.

Ad esempio, prendete in considerazione un mondo in cui un pezzo d'oro pesi una unità, gli individui comincino con una forza pari a dodici, e la spada magica in grado di distruggere tutte le altre spade costi millecinquecento pezzi d'oro. In questo mondo, un'eroe deve beneficiare di un'incantesimo che acresce la forza od essere abbastanza fortunato da trovare una borsa magica o qualche oggetto leggero e di valore (come i gioielli) , prima di potersi comperare quella spada.

3. MAGIC ITEMS (OGGETTI MAGICI)

Gli oggetti magici sono tesori a cui è abbinato un'incantesimo che può essere invocato quando l'oggetto viene raccolto e/o usato e/o deposto.

Per una trattazione più dettagliata di tutti gli incantesimi, si veda INCANTESIMI.

4. MISSILE WEAPON (ARMI DA LANCIO) MEELE WEAPON (ARMI DA MISCHIA) E ARMOR (ARMATURE) Le armi da lancio sono quelle che possono operare a distanza (archi, fucili, granate, ecc.).

Le armi da mischia sono efficaci solo nel corpo a corpo (pugnali, uncini, bastoni, ecc.).

Le armature assorbono parte dell'impatto del colpo destinato a chi le porta (cotta di maglia di ferro, rivestimento di cuoio spesso, scudo, ecc.).

Il POTERE (Il cui valore può variare fra zero a trentuno) è una misura del danno che un'arma farà o, nel caso di un'armatura, del danno che questa sarà in grado di prevenire.

La REGOLAZIONE D'ATTACCO (ATTACK ADJUSTMENT) (che và da meno trentacinque a quaranta per le armi e da meno sessantacinque a dieci per le armature) assieme all'abilità di utilizzo delle armi da parte di un

giocatore/personaggio, ne determinano le probabilità di colpire il bersaglio con dei colpi o dei lanci.

Più è alto il valore positivo della REGOLAZIONE D'ATTACCO, maggiori saranno le probabilità di successo.

NOTA: La REGOLAZIONE D'ATTACCO dell'armatura non condiziona in alcun modo i colpi che le vengono inferti. Condiziona, invece, il buon esito nelll'uso delle armi da parte di chi la indossa.

Considerate la REGOLAZIONE D'ATTACCO come la rappresentazione in termini numerici di quanto è ingombrante e scomoda l'armatura.

E considerate l'abilità nel portarla come la capacità di superare la scomodità della protezione, tanto da essere in grado di combattere bene pur indossandola.

Inoltre, potreste usare l'armatura come una maschera per dissimulare la vostra abilità; a tal fine regolatene il POTERE sullo zero, in modo che non sia in grado di proteggervi dai colpi, e stabilitene la REGOLAZIONE D'ATTACCO su dieci, in modo che essa migliori la vostra ablilità nell'uso delle armi.

Una tale armatura, molto simile ad un'incantesimo, si potrebbe chiamare la "protezione del prete" e potrebbe essere regolata in modo che scompaia dopo l'uso o che si rompa facilmente (vedere il seguito)

La PROBABILITA' DI ROTTURA (stabilita tra zero e quindici percento) determina la probabilità di rottura di una determinata arma od armatura durante l'uso. (Nel corpo a corpo, i personaggi tentano automaticamente di parare un colpo se hanno un'arma da mischia pronta all'uso.)

Se volete un'arma dotata di qualche qualità particolare che sarebbe grave perdere, accertatevi di regolarne sullo zero la probabilità di rottura.

MAGICO/NON MAGICO determina il successo di un'arma contro le difese magiche.

Per uncini, denti, pugni, ecc., selezionate USABLE ONLY BY OWNER (USABILE SOLO DAL PROPRIETARIO). Se questa opzione viene cambiata con CAN BE USED BY ANYONE AFTER OWNER (USABILE DA CHIUNQUE DOPO LA MORTE DEL PROPRIETARIO), l'arma apparirà quando il corpo del proprietario deceduto scompare. Ad un giocatore/personaggio non è concesso deporre un'oggetto che può essere usato solo dal suo proprietario. La GITTATA (RANGE) determina il numero di spazi (in senso orizzontale, verticale o diagonale) che il proiettile, la freccia, ecc., lanciati da un'arma da lancio, è in grado di percorrere prima che la sua spinta si esaurisca. (NOTA: I

missili, i proiettili, le frecce, ecc. non passano attraverso gli ostacoli ma, se il tiro è accurato, possono passare fra due elementi che siano adiacenti l'uno all'altro in senso diagonale.)

## ALCUNE CONSIDERAZIONI RIGUARDO ALLA PROGETTAZIONE DI ARMI ED ARMATURE

Come per la costruzione delle creature, anche la creazione ed il potenziamento di armi ed armature in un'avventura è un'arte, non una scienza.

Come punto di partenza, studiate le armi e le armature degli scenari fondamentali di costruzione.

Notate come quelle più potenti tendano ad avere una REGOLAZIONE D'ATTACCO negativa.

Sono cioé più scarse le probabilità di portare a segno un colpo; pertanto, se le si vuole usare efficacemente, sono necessari dei punteggi molto alti nelle abilità.

Quindi una buona norma da seguire è che più potente è l'arma o l'armatura, maggiore è il grado di abilità richiesta per maneggiarla od indossarla.

Un'altra buona norma è quella di evitare di costruire delle super-armi (quaranta di REGOLAZIONE D'ATTACCO,

POTERE compreso fra dieci e trenta) a meno che non vogliate garantire un'enorme vantaggio a chiunque la trovi. Provate a collocare ed a modificare diverse armi in vari modi, poi, mentre giocate, fate attenzione all'effetto che hanno sull'avventura.

Col tempo acquisirete la capacità di determinare quali caratteristiche deve avere un'arma per adattarsi al tipo di avventure che voi preferite costruire e giocare.

### 5. MAGIC SPELLS (INCANTESIMI)

Gli incantesimi sono una categoria a parte, ma possono essere anche abbinati agli oggetti (MAGIC ITEMS/OGGETTI MAGICI), ai portali e agli ostacoli e spazi (compresi gli spazi e gli ostacoli peciali).

In tutto ci sono quindici diversi incantesimi.

Quando un'incantesimo è compreso nella categoria MAGIC SPELLS, esso può appartenere solo ad una creatura o ad un giocatore/personaggio, e viene evocato solo quando il personaggio decide di farlo e solo se questo personaggio ha abbastanza POTERE e/o fortuna da poterlo fare. (Potete regolare la quantità di POTERE necessaria su un valore compreso tra zero e centoventisette.)

Si può fare in modo che ciascun incantesimo, quando viene evocato, faccia apparire un breve messaggio di tre righe (offrendo così l'opportunità di spiegare al giocatore/personaggio cosa sta accadendo); tale messaggio può essere fatto scomparire dopo il primo utilizzo dell'incantesimo.

Quando gli incantesimi vengono evocati da uno spazio o da un'ostacolo o deponendo un'oggetto su uno spazio, essi agiscono solo su quello spazio od ostacolo.

Quando sono fatti o evocati per mezzo di un'oggetto magico, il personaggio/giocatore sceglie il bersaglio dell'incantesimo. (Ma c'è un'eccezione: se un'incantesimo evocato da un'oggetto deposto si applica soltanto agli individui, e l'oggetto viene fatto cadere su un quadrato vicino a chi lo depone, l'effetto dell'incantesimo ricadrà su quest'ultimo, a meno che l'oggetto non venga deposto su una creatura.)

Gli oggetti magici che evocano degli incantesimi quando vengono raccolti, producono degli effetti sul luogo dove sono stati trovati, a meno che non vengano applicati alle creature.

In questo caso, il loro effetto si applica su chi li raccoglie.

### 6. PORTALS (PORTALI)

I portali (cioè le porte, i passaggi, i tunnel, le finestre temporali, ecc.) possono evocare un sortilegio (scelto da voi) ogni volta che vengono attraversati.

Oppure, essi possono semplicemente consentire il passaggio da una stanza all'altra (o persino verso un'altra regione o verso la MAPPA DEL MONDO).

E se non li si predispone per evocare un'incantesimo, si può fare in modo che consentano il passaggio solo a chi possiede o non possiede un determinato oggetto, da scegliere fra quelli della MASTER THING LIST.

I portali possono essere predisposti come normali porte percorribili nei due sensi, o come passaggi a senso unico, attraverso cui non è possibile tornare indietro.

Le porte attraversabili nei due sensi si possono usare per creare un passaggio fra due stanze che abbiano un muro in comune.

I passaggi a senso unico, attraverso cui non è possibile tornare indietro, possono essere realizzati per spostarsi all'interno della stessa regione, o sulla mappa, od in un'altra regione.

Quando li installate, ACS vi darà le istruzioni necessarie per poterli collocare dove desiderate.

Ogni volta che create un passaggio che conduce da una regione all'altra, o dalle regioni alla MAPPA DEL MONDO e dalla MAPPA DEL MONDO alle regioni, ACS deve cercare sul dischetto delle nuove informazioni.

Usate pure questi passaggi ma, per mantenere vivace il ritmo dellla vostra avventura (ed anche perché i salti da una regione all'altra possono a volte disorientare), fatelo con moderazione.

Se un portale è stato regolato in modo da impedire l'accesso a tutti quelli che portano o non portano qualcosa, si può anche fare in modo che richiami un messaggio in cui sia spiegato perché il passaggio è bloccato. Potete digitare qualsiasi tipo di messaggio.

Inoltre potete far sì che il passaggio bloccato distrugga l'oggetto nominato quando viene attraversato (un'espediente simpatico consiste nel creare un baratro che può essere superato solo con una corda, la quale poi si rompa non appena si arriva dall'altra sponda del baratro.

Non dimenticate che per creare una porta potete usare qualsiasi tipo di immagine.

Per un'uso divertente e sconcertante di questa possibilità, si veda, nella mini avventura DEEP, DARK DUNGEON (CAVERNA BUIA E PROFONDA), di LAND OF AVENTURIA (TERRA DI AVENTURIA), la stanza dove un'intera parete sembra fatta di porte, mentre nella parete vicina non sembra essercene neanche una.

## 7. SPACES AND CUSTOM SPACES (SPAZI E SPAZI SPECIALI)

Questi elementi vi offrono l'opportunità di porre incantesimi e barriere all'interno di una stanza senza dover usare una porta.

Come nel caso delle porte, agli SPAZI ed agli SPAZI SPECIALI si può far evocare qualsiasi incantesimo, oppure si può fare in modo che impediscano il passaggio (e spiegarne il perché) ad un giocatore/personaggio che porti o non porti con sé un determinato oggetto, da voi scelto nella MASTER THING LIST.

Inoltre si può fare in modo che uno SPAZIO SPECIALE evochi un'incantesimo quando vi cade sopra un particolare oggetto.

Uno SPAZIO SPECIALE è come un Jolly in un mazzo di carte.

Vi permette di scegliere le caratteristiche che ciascuna copia da voi inserita deve avere in comune con le altre e quelle che invece volete variare ogni volta che ne inserite una copia.

Gli spazi di AIUTO, contrassegnati da una grande H, usati nelle avventure di LAND OF AVENTURIA sul dischetto di ACS, illustrano perfettamente l'utilità degli SPAZI SPECIALI.

Creando uno SPAZIO DI AIUTO sottoforma di SPAZIO SPECIALE, chi ha progettato il gioco ha potuto darvi un simbolo su cui fare affidamento per ottenere utili informazioni e, nello stesso tempo, formirvi le informazioni corrispondenti ogni volta che il simbolo è stato usato.

Si può usare uno SPAZIO SPECIALE come una rivendita, un posto dove un personaggio può deporre una cosa e prenderne un'altra.

Per creare quest'effetto, regolate la riga cinque su INVOKE SPELL WHEN A THING IS DROPPED HERE (INVOCA UN INCANTESIMO QUANDO UN'OGGETTO E' LASCIATO QUI) e scegliete cosa volete usare come merce di scambio (ad esempio, Oro).

Poi regolate la riga sette su ADD TO ROOM ONE... (AGGIUNGI NELLA STANZA UN...) e scegliete l'oggetto che volete prendere (che può essere qualsiasi cosa, da una stecca di candito ad una spada magica).

Poiché questo è uno SPAZIO SPECIALE, quando lo mettete nella stanza dovete scegliere o l'oggetto da deporre o quello che deve essere prodotto.

Gli SPAZI SPECIALI hanno però un limite.

Essi possono essere associati contemporaneamente ad un'incantesimo e ad un'oggetto (ad esempio se contengono un'incantesimo che viene evocato deponendo un particolare oggetto), ma non potete aspettare di averli collocati in una stanza per poi scegliere sia l'incantesimo che l'oggetto.

Uno o l'altro devono essere specificati durante la costruzione dello SPAZIO SPECIALE.

(NOTA: se selezionate l'opzione LET ACS FINISH YOUR ADVENTURE (LASCIA CHE SIA ACS A

COMPLETARE LA TUA AVVENTURA), ACS non userà alcun SPAZIO SPECIALE.)

Gli SPAZI e gli SPAZI SPECIALI sono dei supporti straordinariamente versatili.

Trasformati in letti e sedie e dotati dell'appropriato incantesimo (INCREASE LIFE FORCE) essi sono in grado di risanare chiuque riposi (opzione REST) su di essi (cioè che vi si sposti sopra).

In qualità di COSTUMES (COSTUMI) essi possono farsi passare per qualsiasi tipo di cosa o di territorio, creando per il giocatore sconcertanti enigmi, in cui le cose sono diverse da quello che sembrano.

Potreste, ad esempio, creare uno SPAZIO detto INVISIBLE COVER (COPERTURA INVISIBILE) dello stesso colore del pavimento.

Ponendo questa copertura sopra altre cose presenti in una stanza, Potreste nasconderle alla vista.

Quindi potreste creare un'oggetto magico che, quando viene raccolto, evochi l'incantesimo RID THE ROOM OF UNCARRIED INVISIBLE COVERS (TOGLI DALLA STANZA TUTTE LE COPERTURE INVISIBILI NON TRASPORTATE DA UN'INDIVIDUO).

Raccogliendo l'oggetto si renderebbe perciò vidibile tutto quello che era nascosto da una copertura invisibile. Per ulteriori usi degli SPAZI e degli SPAZI SPECIALI, si veda PER AMMUCCHIARE LE COSE SU UNO SPAZIO.

8. OBSTACLES AND CUSTOM OBSTACLES (OSTACOLI ED OSTACOLI SPECIALI)

Per rendere un luogo di una stanza o della mappa invalicabile per chiunque, in qualsiasi circostanza, ponete in quel luogo un OSTACOLO (come un tavolo od una montagna).

Se volete che l'ostacolo sia temporaneo, regolatelo in modo che scompaia dopo la prima volta che qualcuno vi è incappato.

Potete anche associare un'ostacolo ad un'incantesimo, in modo che quest'ultimo venga evocato ogni volta che un giocatore/personaggio và a sbattere contro l'ostacolo.

Se volete scegliere un diverso modificatore d'incantesimo ogni volta che ne mettete una copia in una stanza (un diverso messaggio scritto, ad esempio, od un maggiore o minore incremento dell'energia vitale) usate un'OSTACOLO SPECIALE).

La cassa del tesoro usata nella mini-avventura IN THE NAZI CASTLE (NEL CASTELLO NAZISTA) è un'esempio

dell'utilità degli OSTACOLI SPECIALI.

Grazie a questi, chi ha progettato l'avventura ha potuto lasciare sparse delle casse del tesoro immediatamente riconoscibili, mettendo tuttavia in ciascuna un diverso tesoro (con l'incantesimo ADD TO ROOM ONE...). Come gli SPAZI, gli OSTACOLI sono dei supporti estremamente flessibili.

Gli OSTACOLI a cui non è associato alcun incantesimo sono particolarmente utili per i dettagli decorativi, per creare dei labirinti di pareti nelle stanze (si veda, in LAND OF AVENTURIA (TERRA DI AVENTURIA) , la mini avventura DEEP, DARK DUNGEON (CAVERNA BUIA E PROFONDA), e per creare dei diversivi lungo il percorso, ossia degli oggetti che sembrano interessanti ma che, dopo essere stati esaminati, non si rivelano altro che ostacoli.

### 9. MAGAZZINI E PAVIMENTI DELLE STANZE

I magazzini ed i pavimenti delle stanze non sono facilmente modificabili, ma sono particolarmente utili. Per entrambi potete scegliere l'immagine che preferite, ma potete averne solo una in ogni LISTA PRINCIPALE DEGLI OGGETTI (MASTER THING LIST).

L'immagine che voi assegnate per il PAVIMENTO della STANZA verrà verrà usata per il PAVIMENTO di ogni STANZA da voi creata.

Quando usate l'opzione LET ACS FINISH YOUR ADVENTURE (LASCIA CHE SIA ACS A COMPLETARE LA TUA AVVENTURA), ACS non aggiungerà alcun magazzino nell'avventura che creerà.

Quando ponete un magazzino in una stanza (potete inserirne uno per regione mentre modificate il contenuto di una stanza), comparirà la lista degli OGGETTI della vostra avventura, tra cui potrete scegliere l'inventario del magazzino (tesori, oggetti magici, armi ed armature).

Il numero di copie di un'oggetto che potete avere nell'inventario del vostro magazzino dipende dalla scelta fatta con l'opzione NO ONE MAY OWN MORE THAN ... OF THESE (NESSUNO PUO' POSSEDERE PIU' DI ... DI QUESTI).

Per scoprire se di un'OGGETTO potete averne uno solo o se potete arrivare anche a tre, tenete premuto il pulsante della leva per giocare sull'OGGETTO in questione.

I magazzini conoscono il valore che avere attribuito agli oggetti nell'avventura, ed essi effettuano tutte le transazioni di conseguenza.

Inoltre i magazzini vi ricomprano gli oggetti ad una tariffa ridotta.

Più è intelligente il personaggio/giocatore (ossia più è alto il valore della sua SAGGEZZA), migliore sarà l'affare che egli porterà a termine.

### 10. PER ACCUMULARE LE COSE SU UNO SPAZIO

In ogni regione di un'avventura potete evere fino a cinquecento cose diverse e, se volete, potete ammucchiarle tutte in un'unico quadrato di una stanza.

E anche se, probabilmente, non arriverete mai a questo estremo, scoprirete che ammucchiare le cose le une sulle altre è un modo utile per creare alcuni effetti speciali.

Quando ammucchiate le cose, è importante ricordare che quella che avete inserito per ultima (la prima del mucchio) avrà effetto per prima.

Inolre, se un'incantesimo RID THE ROOM OF ANY UNCARRIED... (TOGLI DALLA STANZA TUTTE LE COPERTURE..) nomina un'oggetto di quelli ammucchiati, questo verrà rimosso quando si attiva l'incantesimo. Ed infine, un'incantesimo ACTIVATE ALL THING (ATTIVA TUTTI GLI OGGETTI) attiva solo gli incantesimi del mucchio.

Eccovi qui di seguito alcuni effetti speciali che potete creare con le cose accumulate.

Ogni cumulo viene elencato a partire dalla sommità fino alla base.

A) DISEASE (MALATTIA)

Questo cumulo è allo stesso tempo semplice e mortale:

1) Spazio ACTIVATE ALL THING... (ATTIVA TUTTI GLI OGGETTI..)

2) Spazio INCREASE LIFE FORCE BY 10 TEMPORARLY (AUMENTA LA FORZA VITALE DI 10 TEMPORANEAMENTE)

3) Spazio DECREASE LIFE FORCE BY 10 PERMANENTLY (DIMINUISCI LA FORZA VITALE DI 10 IN MODO PERMANENTE).

I giocatori lasciano il quadrato su cui si trovava il cumulo con la stessa quantità di ENERGIA VITALE che avevano quando vi erano arrivati, ma ora ne perderanno dieci unità al ritmo di un'unità ogni qualche turno, circa due volte più velocemente del tempo impiegato dall'ENERGIA VITALE per rigenerarsi, quando è inferiore alla COSTITUZIONE **FISICA** 

Quattro malattie di questo tipo sarebbero sufficienti ad ammazzare un giocatore, il decadimento fisico sarebbe troppo veloce per potere essere sanato dal semplice riposo.

B) PER USARE TEMI MUSICALI CONTINUI

Ogni volta che usate l'opzione LET ACS FINISH YOUR ADVENTURE (LASCIA CHE SIA ACS A COMPLETARE LA TUA AVVENTURA) questa pone la meta dell'avvenrtura in cima ad un cumulo progettato per eseguire un'accompagnamento musicale, mentre voi leggete il messaggio di congratulazioni destinato a chi porta a termine con successo l'avventura.

Questo cumulo del successo contiene:

1) Il tesoro o meta.

2) Spazio ACTIVATE ALL THING... (ATTIVA TUTTI GLI OGGETTI...)

3) Spazio PLAY MUSIC (SUONA MUSICA) per suonare il tema continuo, la cui musica si adatta al tipo di avventura.

4) Spazio DISPLAY MESSAGE (MOSTRA MESSAGGIO), che mostra il messaggio di congratulazioni.

5) Spazio PLAY MUSIC che suona una breve fanfara.

Dopo che il giocatore/personaggio ha raccolto l'oggetto e si è spostato sullo spazio, l'incantesimo DO ALL mette in moto tutto l'insieme.

La musica comincia a suonare, il messaggio appare e la musica continua.

Poi, quando premete il pulsante, parte una breve fanfara che pone fine al tema musicale.

## C) SIA FATTA LUCE

Ecco come creare l'effetto di una luce che risplende in una stanza buia.

Ponete degli oggetti nella stanza e nascondeteli con le COPERTURE INVISIBILI (INVISIBLE COVERS). Poi, mettete il seguente cumulo all'ingresso:

1) Uno Spazio ACTIVATE ALL THING...

2) Uno Spazio Speciale OPEN ONLY TO OWNER TO A LANTERN (APRI SOLO AI POSSESORI DI UNA LANTERNA) e RID THE ROOM OF ALL UNCARRIED COVERS (LIBERA LA STANZA DA TUTTE LE COPERTURE NON TRASPORTATE DA UN'INDIVIDUO) predisposto in modo da mostrare il messaggio YOUR LIGHT SHINES IN EVERY NOOK AND CRANNY (LA TUA LUCE RISPLENDE IN OGNI ANGOLO E NICCHIA).

3) Uno Spazio OPEN ONLY TO THOSE WHO DO NOT OWN A LANTERN (APRI SOLO A CI NON POSSIEDE UNA LANTERNA) regolato con un'incantesimo DO NOTHING che fà comparire il messaggio YOU CAN WALK FORWARD, BUT IT IS QUITE DARK HERE (PUOI ANDARE AVANTI SE VUIO, MA QUI E' MOLTO BUIO). Lo Spazio DO ALL... permette entrambe le condizioni di passaggio, ma continua con l'incantesimo che è stato realmente evocato.

Il giocatore/personaggio che non porta una lanterna riceve il messaggio che dice che è buio.

A quelli che portano una lanterna viene detto che la luce risplende nella stanza ed essi vedono appaire gli oggetti. Il messaggio gioca un ruolo cruciale in questo trucco.

Persuadendo i giocatori del fatto che hanno bisogno di una luce, esso crea in loro delle aspettative tali, da fargi accettare cio che vedranno come un'effetto della luce che illumina l'oscurità.

Nelle avventure riuscite i messaggi hanno questa funzione.

La vostra abilità a far sì che i giocatori credano al mondo di fantasia da voi creato, dipende soprattutto dalla vostra abilità ad usare messaggi per instillare idee su cui potrete far leva in seguito.

### GUIDA AI GRAFICI

Avete a disposizione tre pagine (schermi) di immagini, con un massim odi sedici immagini sulla prima, fino a quarantotto sulla seconda e a quarantasei sulla terza, per un totale di centodieci immagini.

la terza pagina del gruppo è riservata alle immagini delle creature, perciò potetescegliere da questg pagina solo le immagini da dare alle creature.

Le immagini delle prime due pagine possono essere usate per qualsiasi cosa, territori, oggetti o creature. A meno che non apportiate una modifica con CHANGE DEFINITION OF MAP TERRAIN appartentente al gruppo di EDIT WORLD MAP, le prime sedici immagini della prima pagina vengono usate da ACS per i territori della MAPPA DEL MONDO.

### PER SELEZIONARE UN'IMMAGINE DA MODIFICARE

Spostando il cursore in avanti o indietro lungo la riga EDIT ANOTHER PICTURE nella parte bassa dello schermo si muovono le barre che servono a selezionare le immagini della pagina.

L'immagine selezionata dalla barra viene visualizzata al di sopra del menù.

Se volete disegnare un'immagine nuova di zecca, selezionate nella pagina uno spazio vuoto.

Per scegliere una pagina diversa selezionate EDIT ANOTHER GROUP OF PICTURES.

### PER DISEGNARE

Muovete il cursore verso l'alto nella versione ingrandita dell'immagine selezionata.

premete il pusante per stendere col cursore un blocco di colore indicato in qeul momento nel riquadro di selezione. Se disegnate su colori diversi da quello che state usando, il nuovo colore si sostituirà ai vecchi.

Se disegnate sullo stesso colore, questo verà spostituito da quelo attualmente selezioanto per lo sfondo (fra le quattro scelte disponibili quella in lato a sinistra).

### PER SELEZIONARE UN'ALTRO COLORE

Selezionando DRAW ANOTHER COLOR (DISEGNA CON UN'ALTRO COLORE) fate muovere, fra le quattro scelte di colore disponibili, un rettangolo che serve per la selezione.

Selezionando CHANGE PAINT COLOR si cambia il colore del rettangolo.

Cambiando il colore in quello della scelta in alto a sinistra si modifica il colore dello sfondo.

Qualsiasi cambiamento di un colore si rifletterà su tutte le immagini che usano quel colore.

PER CANCELLARE UN'IMMAGINE

Selezionare lo sfondo (fra le quattro possibilità quella in alto a sinistra) e passatelo su tutto quello che avete disegnato.

NOTA: Per disegnare delle immagini che, una volta usate, non sfumino in quelle adiacenti, per i margini destro ed inferiore usate solo il colore dello sfondo.

APPENDICE

Bibliografia

RIVERS OF LIGHT

Bach, Marcus, Major religions of the World, New York, Abingdon Perss, 1959

Champdor, Albert, Babylon Ancient Cities and Temples, New York, London Elek Books, G. P. Putnam's Sons, Ryerson Press, 1958

David, A. Rosalie, The Ancient Egyptians: Religious Beliefs and Practices, London, Routledge & Kegan Paul, 1982

Faulkner, R. O. D. Lit, F. S. A. , The Ancient Egyptian Coffin Texts, Warminster, England, Aris & Philips ltd. , Vol I, 1973, Vol II, 1977, Vol III, 1978

Ferm, Vergillus, Ph. D. Editor, Ancient Religions, New York, CItadel Press, 1965

Gastor, Theodor H. , The Oldest Stories in the World, New York, Viking Press, 1952

Kramer, Samuel Noah, Hiatory Begins at Sumer: Thirty Nine Firsts in Man's Recorder History, Philadelphia, The University of Pennsylvania Press, 1981

Leeming, David, Mithology, New York, Newsweek Books, 1976

Mailer, Norman, Ancient Evenings, Boston Toronto, Little, Brown & Company, 1983

Parrinder, Geoffrey, African Traditional Religions, London, Hutchinson's University Library, 1954

### STUART SMITH

Se si fosse interessato soltanto di filosofia, storia e religione, Stuart Smith sarebbe diventato uno scrittore di romanzi storici.

Ma la sua passione per la logica, la matematica e l'informatica doveva portarlo verso un nuovo mezzo di comunicazione, lo schermo del microcomputer, per esprimere con questo ciò che altrimenti avrebbe trovato posto in libri e sceneggiature.

E' laureato Bachelor of Arts in Fisica e Major of Arts in Matematica.

La sua esperienza di programmatore comprende complesse applicazioni nel modno degli affari ed operedi autentica delizia come ALI BABA AND THE FOURTY THIEVES (ALI BABA' ED I QUARANTA LADRONI) che sta per essere tradotta in giapponese e RETURN OF HERACLES (IL RITORNO DI ERCOLE).

Dal 1973 ha scelto di diventare un programmatore indipendente, gli è così possibile dedicarsi ai suoi molteplici interessi e, sopratutto, essere parte integrante della vita quotidiana della sua famiglia.

### RINGRAZIAMENTI

I creatori delle mini avventure di LAND OF AVENTURIA e degli scenari fondamentali di costruzione vorrebbero ringraziare, per il permesso di usare personaggi e cose da essi creati:

Fantasy Art Enterprises per i personaggi di BOOTY AND THE BEAST

Free Fail Associates per i personaggi di ARCHON, ADEPT e MURDER ON THE ZINDER NEUL

Paul Reiche III, Evan Robinson e Nicky Robinso per i personaggi e le cose di MAIL ORDER MONSTERS Ozarks Softscape per i personaggi e le cose di M. U. L. E.

Mike Edwards per i personaggi di REALM OF IMPOSSIBILITY